## **SOMMARIO**

Le ultime versioni disponibili

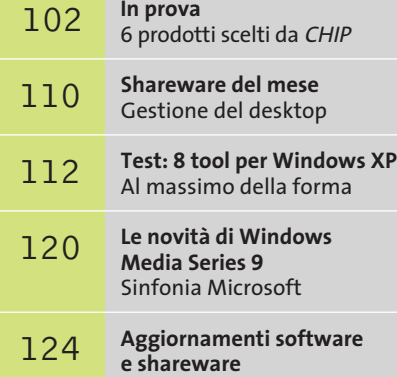

**Beta** iree i

# **Anteprima Microsoft Office 11 Office,oltre XP**

**Microsoft sta sviluppando nuove versioni di molti dei suoi principali prodotti; la nuova release di Office promette numerose novità, in grado di modificare le abitudini dei milioni di utenti distribuiti in tutto il mondo.** *Di Simone Beati*

■ Office è, indubbiamente, uno dei prodotti più avanzati, complessi e sofisticati mai prodotti per il mercato consumer; ogni nuova versione porta con sé un enorme numero di innovazioni, che andranno a incidere sul lavoro quotidiano di moltissime persone in tutto il mondo. Per questo motivo, la release 11 della suite Microsoft, che *CHIP* ha la possibilità di testare in anteprima (seppur ancora in versione beta), è una delle novità più attese del 2003. In questo momento, lo sviluppo della nuova versione di Office è giunto nella fase beta 1 che, nel "dialetto" interno di Microsoft, corrisponde a uno stadio ancora non definitivo, sia per quanto concerne le funzionalità sia, tanto più, per ciò che riguarda la stabilità; una seconda versione di test (beta 2) è prevista per marzo 2003, mentre la release finale è attesa per la metà dell'anno.

#### **Stabilità, semplicità e mobilità**

Queste sono le tre linee guida principali che vengono seguite nello sviluppo della nuova versione di Office: per ottenere un livello di stabilità più vicino a quanto richiesto dal mercato professionale, settore di riferimento per quest'applicazione, Microsoft ha fatto una scelta radicale e coraggiosa, decidendo di non supportare tutti i propri sistemi operativi meno recenti,

come Windows 95, 98, Me e NT; Office 11, quindi, sarà compatibile unicamente con gli ultimi sistemi prodotti dalla casa di Redmond, Windows 2000 e il più recente XP. Particolare attenzione è stata rivolta alle necessità di tutti quei professionisti che svolgono il proprio lavoro non alla scrivania, bensì in movimento, utilizzando piattaforme hardware appositamente progettate per queste nuove esigenze: Office 11, quindi, integrerà per la prima volta un supporto completo e nativo alle applicazioni mobili, negli standard Tablet PC, con il sistema operativo Windows XP Tablet PC Edition, e Pocket PC. Anche i possessori del "vecchio" Office XP potranno iniziare a godere dei vantaggi di queste nuove soluzioni, grazie a un apposito pacchetto d'espansione che sarà presto disponibile. La tendenza a semplificare l'utilizzo del software è evidente anche dalla nuova interfaccia utente; il nuovo stile delle barre dei menù e degli strumenti è molto colorato e piuttosto appariscente, rendendo più allegro l'aspetto dei programmi. Il colore dell'interfaccia si adatta allo stile del desktop prescelto in Windows, cambiando automaticamente da blu a verde o argento, a seconda del colore del tema di Windows XP prescelto, o attestandosi su una tonalità grigia se si decide di utilizzare lo stile classico delle finestre.

Una tra le principali e più reclamizzate novità della prossima versione di Office è certamente il supporto, pieno e nativo, per il linguaggio Xml: dopo alcuni anni di promesse, in cui questa tecnologia è stata indicata da più parti come la soluzione definitiva ai problemi di interoperabilità dei documenti e dei dati, con Office 11 anche il mercato di massa potrà finalmente iniziare a toccare con mano i vantaggi di questo modello di descrizione dei dati.

Un parziale supporto era già presente anche nella versione 2002, ma in Office 11 l'Xml diventerà il cuore del modello di gestione delle informazioni: ogni applicazione della suite, infatti, sarà in grado di salvare i propri documenti indifferentemente nel tradizionale formato nativo (.Doc per Word, .Xls per Excel, e così via) oppure nella nuova soluzione standardizzata. Il principale vantaggio del nuovo formato sarà la possibilità di aprire, trattare e modificare questi documenti con qualsiasi altro software capace di leggere l'Xml, mantenendo nello stesso tempo la piena compatibilità "di ritorno" con l'applicativo che li aveva generati.

Non solo, gli stessi dati potranno essere visualizzati in maniera diversa a seconda dell'applicazione in cui saranno aperti: per esempio, una serie di dati testuali e numerici potrà apparire come una tabella in Word, mentre in Excel sarà possibile mostrare un grafico.

Molte altre funzionalità avanzate saranno implementabili tramite gli Smart-Doc, documenti "intelligenti" che consentiranno l'esportazione di dati e l'immissione di informazioni in maniera particolarmente semplice e automatizza-

Microsoft Excel Enterprise Edition - Book1 **L'interfaccia**  File Edit View **del nuovo Excel 11; è selezionato il nuovo pulsante Research, che consente di effettuare ricerche avanzate, anche con il supporto di Internet**   $\sqrt{4}$  $\overline{\mathbf{8}}$ 

ta, tramite l'utilizzo di linguaggi di programmazione, come Visual Basic o il nuovo C#, in abbinamento alla tecnologia degli schemi Xml.

#### **Outlook, comunicare innanzitutto**

**Outlook** è uno degli elementi più giovani di Office e, di conseguenza, ancora suscettibile di molti miglioramenti: nella nuova versione, infatti, subisce un notevole numero di modifiche e perfezionamenti, sia dal punto di vista estetico sia di quello strutturale. La novità più evidente è l'innovativa sistemazione dell'interfaccia in tre colonne verticali, che abbandona la tradizionale visuale con pannello suddiviso orizzontalmente, patrimonio comune della grande maggioranza degli applicativi dedicati alla posta elettronica. La nuova soluzione, dopo un breve periodo d'ambientamento, si rivela efficace e intelligente, consentendo di ricavare uno spazio più ampio, specialmente in verticale, per l'anteprima dei documenti: in questo modo è possibile leggere buona parte delle e-Mail senza dover scorrere la pagina d'anteprima, rendendo più veloce il disbrigo della corrispondenza quotidiana. Il pannello di sinistra cambia il proprio contenuto in base al modulo selezionato, mentre nella

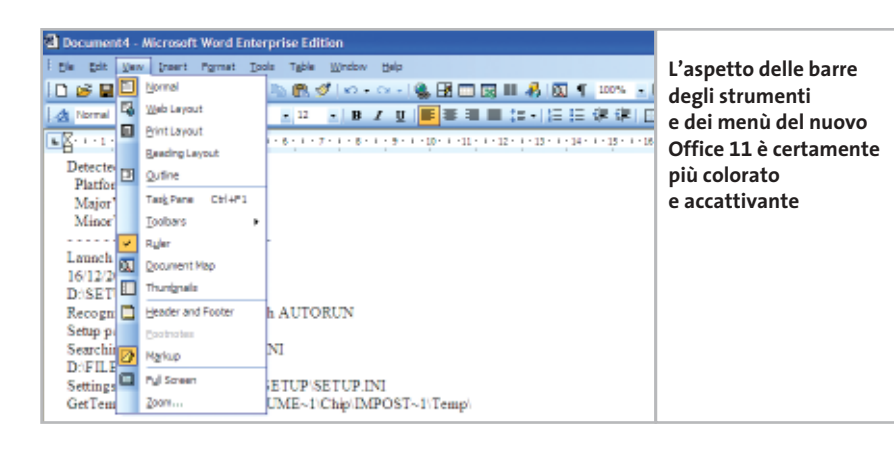

parte inferiore è disposta una serie di pulsanti configurabili per la selezione rapida delle funzionalità, che si comporta esattamente come la vecchia barra di Outlook. Anche il pannello centrale modifica il soggetto a seconda del modulo selezionato, mostrando, nel caso della posta, una comodissima visuale della cartella selezionata con i messaggi raggruppati per data.

Insert Format Tools

Research

49 ß. X.

Е. & MSFT

**MSFT** 

50 10

C4 A

 $10$  $11$  Data

№ 18 グロー

Window

|三三三国||57%

Help

#### **Se non è rotto, non aggiustarlo**

**Word**, Excel, Access e PowerPoint non hanno subito modifiche altrettanto radicali, limitandosi all'aggiunta di alcune funzionalità avanzate e al supporto completo per l'Xml.

L'editor di testi è stato dotato di una visuale apposita per la lettura su schermo dei documenti, denominata Reading Layout, che consente di visualizzare, in una colonna, le miniature delle pagine. Le novità in **Excel** sono ancora minori, riguardando essenzialmente un supporto più avanzato alla tecnologia degli Smart Tag, ora attivabili anche in singole celle. **PowerPoint** è stato dotato della tanto sospirata funzionalità di esportazione delle presentazioni. **Access** supporta, infine, pienamente l'Xml.

#### **Nuovi membri per la famiglia Office**

L'imminente release porterà con sé diverse nuove applicazioni: **Picture Library** si prospetta come un vero e proprio catalogo delle immagini presenti nel sistema. **One-Note**, non disponibile nella beta da noi testata, promette di rendere obsoleti penna e block notes, permettendo di integrare appunti testuali, grafici, vocali e a mano libera (in particolare nei Tablet PC), mantenendo una perfetta sistemazione cronologica. Non mancheranno, naturalmente, nuove versioni di **Publisher** e **FrontPage**. ‰

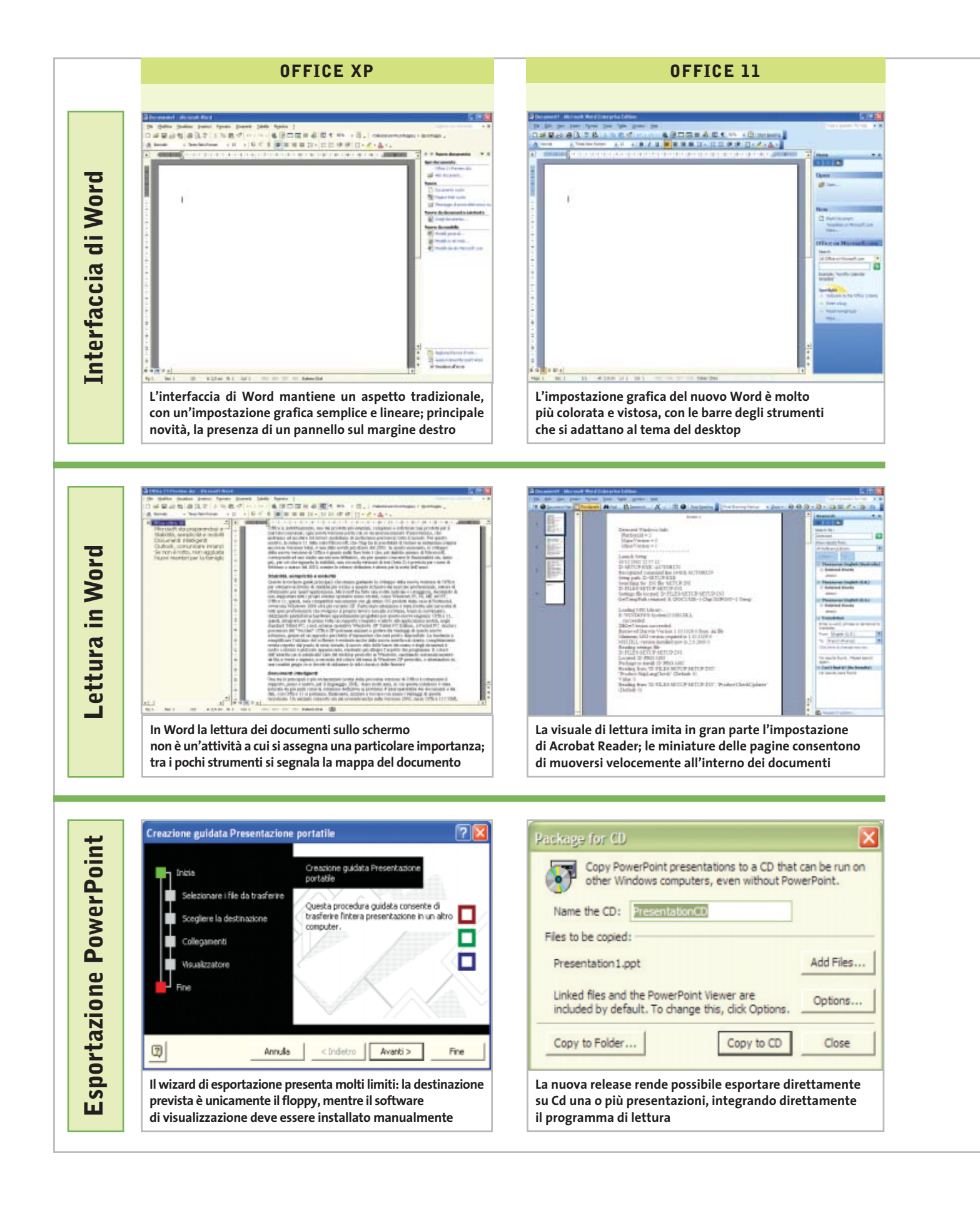

#### Microsoft Office 11

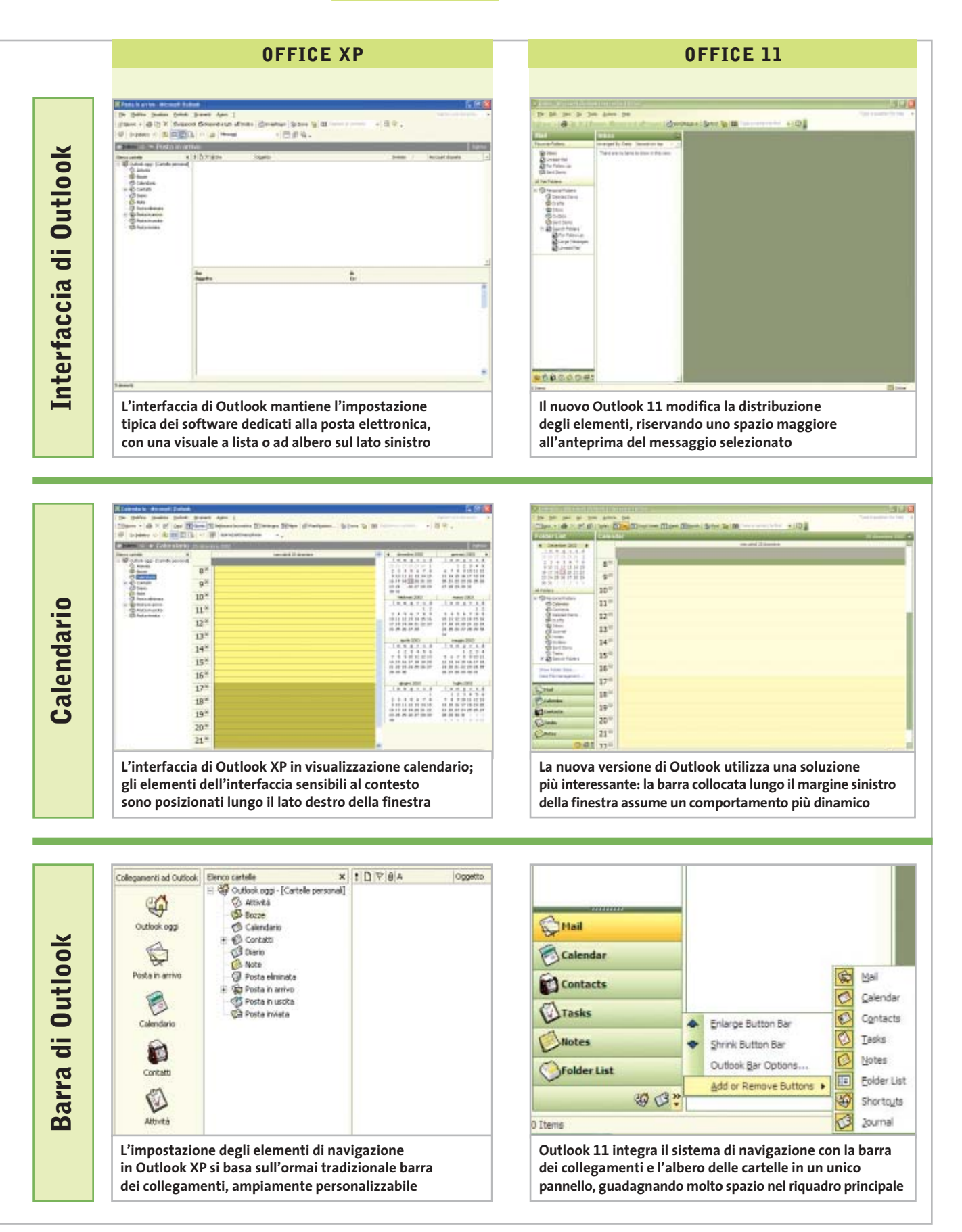

#### **Suite • Microsoft Works Suite 2003**

## **Le attività quotidiane sul pc di casa**

**L'insieme delle applicazioni offre soluzioni pronte all'uso per realizzare documenti personali e pianificare scadenze, appuntamenti e divertimenti**

■ L'ultima versione di Works Suite 2003 si presenta come una soluzione completa per la realizzazione di qualunque tipo di lavoro legato all'utilizzo del pc per ottenere documenti personali e professionali. Il pc di casa diventa un centro di gestione delle attività di tutti i componenti ed è possibile scrivere lettere e relazioni, creare brochure dall'aspetto professionale, inviare messaggi di posta elettronica e navigare su Internet, pianificare eventi importanti e viaggi di lavoro o per divertimento, e molto altro ancora.

Non mancano, poi, il Calendario e la Rubrica per gestire scadenze e contatti. La schermata iniziale di Works Suite 2003 propone l'avvio delle attività che si vogliono svolgere con un'interfaccia amichevole e intuitiva, tanto da non richiedere la consultazio-

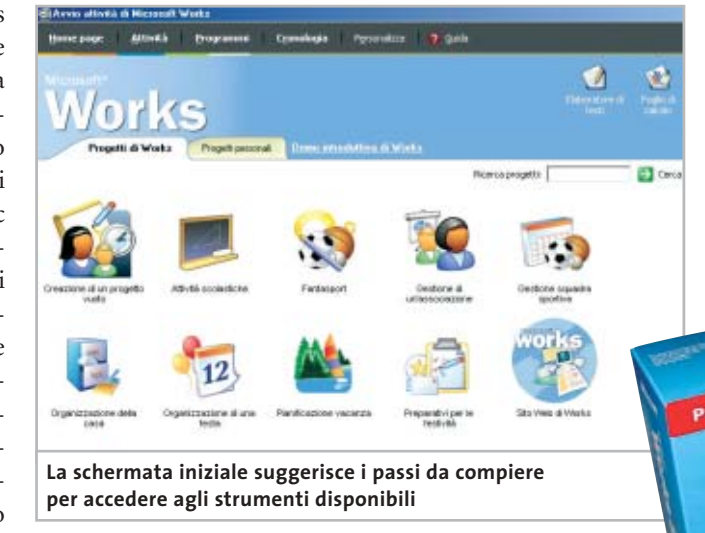

ne approfondita del manuale e della guida in linea, peraltro ottimi e ben organizzati. Le operazioni che riguardano i documenti realizzati con Works Suite 2003 prendono il nome di Attività, il software messo a disposizione è richiamato con il termine Programma da utilizzare, mentre i Mo-

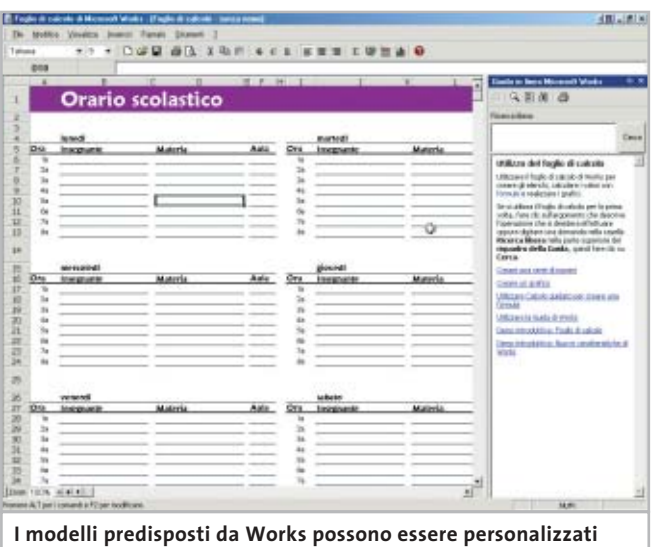

**con le proprie informazioni e facilitano la realizzazione di documenti professionali**

delli e le Procedure guidate assistono l'utente nelle predisposizione e personalizzazione del Documento finale. La Home page di Works Suite 2003 racchiude i Progetti e avvia l'esecuzione dei Programmi; si può partire dai progetti iniziali per conoscere le modalità d'utilizzo dei programmi e, soprattutto, per approfondire le possibilità di personalizzazione dei documenti finali. Chi vuole può iniziare dalla definizione dell'Attività che vuole svolgere; in questo caso è possibile selezionare una delle voci e individuare il tipo di documento da sviluppare.

#### **Sviluppare un documento**

La scelta è veramente ampia e comprende anche l'accesso a siti Web per reperire informazioni aggiornate, per esempio nella ricerca di mutui o delle ultime valutazioni su automezzi nuovi e usati. L'integrazione dell'ambiente di lavoro

tra le diverse applicazioni della suite e la navigazione su Internet è totale e si apprezza in particolare la presenza continua di pannelli chiari e di suggerimenti che non lasciano mai l'utente nell'imbarazzo di non sapere come procedere oltre.

I Progetti personali rimangono registrati tra le Attività di Works e possono essere richiamati nella scheda della Home page, oppure nella Cronologia che richiama gli ultimi lavori

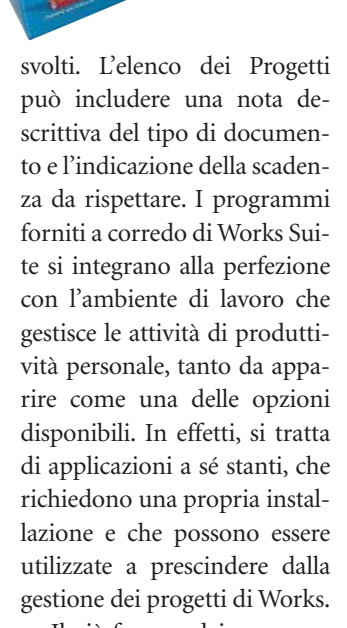

Il più famoso dei programmi inclusi nella suite è senza dubbio **Word 2002**, disponibile nell'ultima versione aggiornata rispetto ai modelli e all'ambiente di lavoro di Office XP. L'enciclopedia **Encarta** of-

In prova

fre la possibilità di accedere a informazioni multimediali con strumenti di ricerca intuitivi e ben organizzati; i contenuti sono illustrati da schermate che ne facilitano la lettura e l'interazione con foto, animazioni e suoni che non distraggono l'attenzione dalla ricerca delle informazioni per arricchire il bagaglio culturale dello studente o più semplicemente soddisfare la curiosità dell'utente che si vuole tenere aggiornato e informato.

#### **Aggiornamenti online**

La registrazione del programma consente il collegamento al sito Web di Encarta per aggiornare l'enciclopedia e accedere agli articoli più recenti. **Auto-Route 2002** pianifica i viaggi stradali mettendo a disposizione cartine stradali, proposte di itinerari con l'indicazione delle distanze e dei tempi di percorrenza, oltre a informazioni dettagliate sui luoghi da visitare lungo il percorso; le cartine geografiche abbracciano praticamente tutti i paesi dell'Europa occidentale.

Il programma dispone anche di informazioni relative a ristoranti, alberghi e altre indicazioni da utilizzare per piani-

AutoRoute PROGRAMMI **Come gli altri programmi a corredo, l'accesso agli strumenti di pianificazione dei viaggi è integrato tra le attività di Works Suite** ficare le tappe del viaggio e la palmare. La sincronizzazione

durata delle soste. La creazione dell'itinerario tiene conto delle impostazioni personali che riguardano la giornata di guida tipo, la velocità di percorrenza e le preferenze sul tipo di strada da utilizzare. Gli itinerari possono essere seguiti sulla cartina e sono descritti dettagliatamente con indicazioni di testo riportate chiaramente in un elenco di facile comprensione; cartine e testi degli itinerari possono essere stampati e allegati direttamente a messaggi di posta elettronica, senza uscire dal programma.

I documenti realizzati con AutoRoute 2002 possono essere esportati su un dispositivo

ma può anche essere gestita come attività di Works Suite; in questo caso la procedura guidata facilita il passaggio dei documenti sul palmare e la consultazione delle informazioni necessarie per il viaggio con Pocket Streets, il programma che sul palmare permette di sfogliare le carte geografiche. **Picture It! Photo 7.0** offre gli strumenti di ritocco delle immagini memorizzate nel pc e scaricate da Cd-Rom, da Internet oppure acquisite da scanner o mediante una foto-

#### **Effetti grafici di qualità**

camera digitale.

del programma con un palmare Pocket PC o di tipo Palm è una delle funzioni di esportazione di AutoRoute 2002,

L'intero processo di elaborazione è gestito dal programma con un'interfaccia intuitiva anche per l'utente che si avvicina per la prima volta all'utilizzo di questo genere di applicazioni. L'ambiente riprende l'interfaccia delle attività tipiche di Works Suite ed è quindi facile seguire i passaggi proposti e guidati da pannelli chiari e ben illustrati. Gli strumenti di correzione delle immagini

comprendono le funzioni più comuni che si devono utilizzare per rimediare a imperfezioni delle foto digitalizzate. La luminosità e il contrasto possono essere corretti in modo automatico, lasciando al programma la valutazione della qualità complessiva dell'immagine, oppure manualmente.

L'effetto "occhi rossi" può essere eliminato semplicemente ingrandendo l'area dell'immagine corrispondente. È anche possibile tentare di migliorare la messa a fuoco dell'immagine agendo sullo strumento Nitidezza. Il programma include poi strumenti per il ritaglio e per l'applicazione di effetti speciali e di filtri che trasformano la foto in un'immagine creativa e originale.

**Claudio Persuati** 

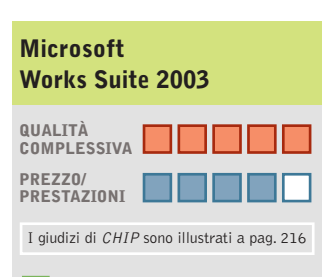

- **Ottima integrazione + delle attività**
- **Apprendimento immediato +**
- **Ampia scelta di modelli +**
- **Interessante corredo +**
- **di programmi**

#### **CHIP VIDICE CHE**

**Modelli completi per la realizzazione guidata di attività personali; l'integrazione degli strumenti definisce un ambiente intuitivo e piacevole per tutta la famiglia**

**Configurazione minima:** Pentium 300, Windows 98, 64 Mb di di Ram, 1.050 Mb su hard disk **Produttore:** Microsoft, tel. 02/70398398, www.microsoft.com/italy/works **Distributore:** Computer Discount, J. Soft, Leader, Ingram Micro, Tech Data (vedi rubrica Aziende) **Prezzo:** euro 149,99

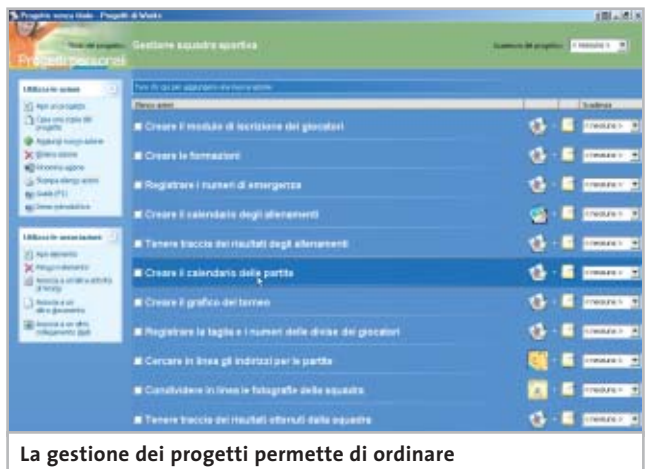

**il lavoro svolto e di ricordare le attività in corso d'opera**

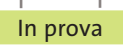

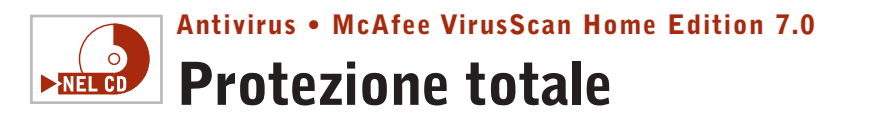

**La nuova versione del sistema di protezione dai virus di McAfee consolida la propria posizione di riferimento nella categoria dei programmi antivirus** 

■McAfee VirusScan 7.0 non si accontenta di bloccare i virus che intercetta; la nuova versione garantisce la sicurezza delle comunicazioni effettuate con il pc, occupandosi di tutti i punti di accesso al pc e dei dati in esso memorizzati,a partire dalla posta elettronica per arrivare al collegamento con i dispositivi palmari. L'analisi delle comunicazioni avviene in modo trasparente e veloce, non rallenta il normale funzionamento del pc, ma segnala le ano-

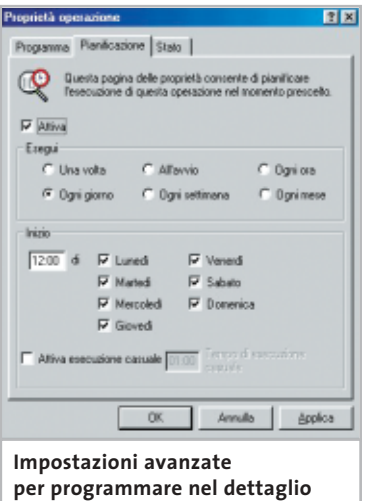

**la protezione attiva del sistema**

malie dovute ad attività simili a virus, ricercando, per esempio, la presenza di programmi all'interno degli allegati di posta elettronica, oppure di file con estensione doppia.La nuova interfaccia è stata aggiornata per adeguarsi allo stile delle più recenti versioni di Windows e,soprattutto, si presenta con impostazioni di protezione automatica assolutamente intuitive, tanto da far dimenticare la

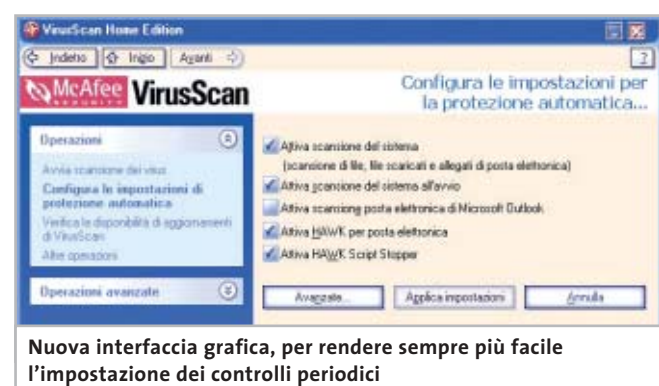

presenza di un'ottima documentazione di corredo al programma. Il manuale è abbastanza sintetico e descrive il funzionamento delle operazioni principali di controllo del sistema e di scansione dei file, mentre la guida in linea approfondisce gli argomenti più particolari. Le novità principali dell'ultima versione riguardano le funzioni di controllo automatico, in particolare la presenza di Hawk, che verifica costantemente le attività simili a quelle dei virus e gli eventi che possono segnalare la presenza di programmi indesiderati.

#### **Un backup per i file sicuri**

La funzione Safe&Sound definisce un sistema di backup dei file immuni da virus, che vengono memorizzati in un'unità logica inaccessibile dall'esterno. Se uno dei file viene danneggiato, la procedura guidata di VirusScan 7.0 può ripristinare l'ultima versione del documento registrata e sostituire quella danneggiata, per evitare la perdita di dati a causa della pulizia diretta del file. L'aggiornamento dell'elenco dei virus riconosciuti dal programma può essere effettuato collegandosi a Internet con il sito appositamente predisposto da Mc-Afee; la procedura Instant Updater è automatica e può essere programmata con scadenze periodiche definite dall'utente.

#### **Un sito Web di supporto**

Il sito McAfee può essere utilizzato anche per inviare i file in quarantena, file che possono contenere nuovi virus e che anche in questo caso vengono individuati durante la scansione in modo automatico. Virus-Scan 7.0 prevede l'integrazione con Esplora risorse di Windows per esaminare i file direttamente dalla finestra che visualizza i documenti presenti nelle cartelle del disco fisso;la scansione su richiesta permette di verificare l'integrità dei dati oppure di programmare scansioni periodiche del contenuto registrato su disco fisso. L'interfaccia è stata migliorata semplificando ulteriormente l'impostazione dei comandi, con pannelli intuitivi e ben illustra-

ti. L'installazione del programma effettua una prima scansione del sistema e propone la creazione di un disco di ripristino,da utilizzare quando si ritiene possibile la presenza di un virus in fase di avvio. Anche il Cd-Rom di VirusScan 7.0 può essere utilizzato per avviare il pc in totale sicurezza. È interessante notare l'interesse mostrato nei confronti della protezione delle periferiche wireless, in particolare i dispositivi palmari con i quali il pc può scambiare informazioni e documenti. VirusScan 7.0 supporta le periferiche che lavorano con i sistemi operativi Palm OS, Pocket PC, Windows CE ed Epoc ed è in grado di proteggere il sistema dai virus che possono essere trasmessi durante i trasferimenti a infrarossi.

**Claudio Persuati** 

## **QUALITÀ COMPLESSIVA PREZZO/ PRESTAZIONI McAfee VirusScan Home Edition 7.0**

I giudizi di CHIP sono illustrati a pag. 216

- **Interfaccia intuitiva +**
- **Protezione automatica + completa**
- **Facilità di configurazione + degli interventi**
- **+ Ottima documentazione**

#### **CHIP VIDICE CHE**

**Il controllo automatico intercetta i virus e garantisce la sicurezza delle comunicazioni in rete e su Internet; la nuova impostazione dei comandi facilita la personalizzazione dei controlli periodici del sistema**

**Configurazione minima:** Pentium 100, Windows 98, 32 Mb di Ram, 55 Mb su hard disk **Produttore:** McAfee, www.mcafee.com **Distributore:** Ingram Micro, J.Soft, Opengate (vedi rubrica Aziende) **Prezzo:** euro 49,07

#### **Partizione del disco • PowerQuest PartitionMagic 8.0**

## **Evoluzione continua**

**PartitionMagic 8.0 si conferma tra i migliori software per la gestione delle partizioni, perfezionando le funzioni introdotte con la versione precedente**

■ PartitionMagic di Power-Quest si rivolge a chi utilizza più sistemi operativi, oppure preferisce suddividere il disco fisso in partizioni distinte per meglio organizzare dati e programmi. Lo scopo è, infatti, quello di creare, ridimensionare,modificare o cancellare le partizioni presenti sui dischi fissi del computer senza perdere i dati che contengono.

La versione 8.0 introduce alcune significative novità, che aumentano la funzionalità e la facilità d'uso. Il miglioramento più evidente riguarda l'aspetto grafico della finestra principale del programma eseguibile in ambiente Windows, che è stato riorganizzato secondo lo stile grafico di Windows XP per radunare in posizioni adiacenti le funzioni simili e presentare un maggior numero d'informazioni visibili a colpo d'occhio.

#### **Un nuovo layout**

La parte sinistra della finestra è suddivisa orizzontalmente in tre parti,con l'elenco delle procedure guidate, chiamate Attività, quello delle funzioni eseguibili sulla partizione, e l'elenco delle operazioni in sospeso. Anche la parte destra della finestra è suddivisa orizzontalmente in due parti: in alto si trova la rappresentazione grafica dell'organizzazione del disco, codificata a colori per dare un'immagine immediata della situazione; in basso il riepilogo analitico della struttura del disco. La fascia dei pul-

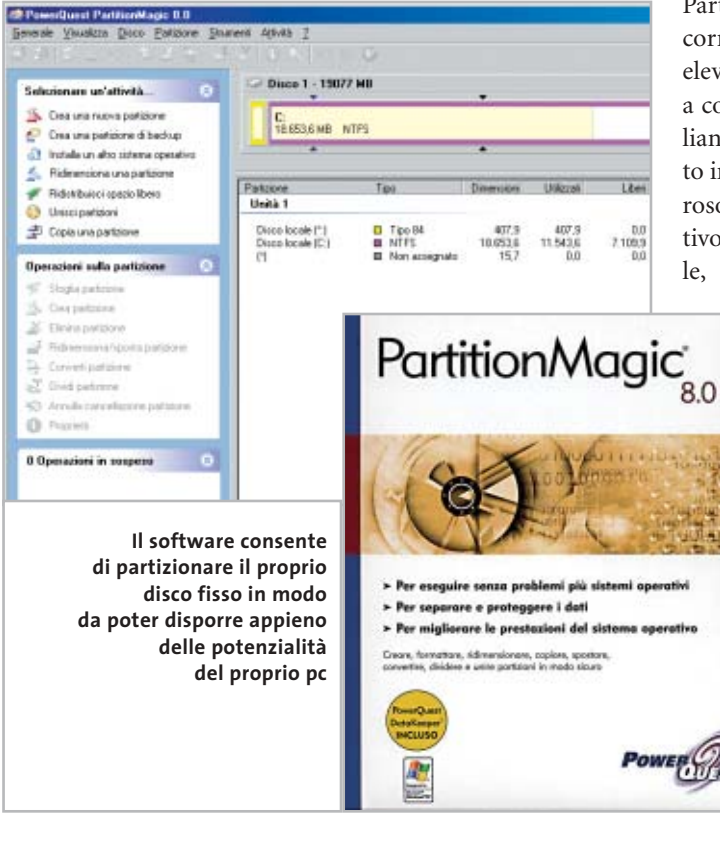

santi è stata ridisegnata per mettere in maggiore evidenza le operazioni possibili sulla partizione selezionata, mentre la barra di stato riepiloga il significato dei codici colore. Nel complesso la riorganizzazione è felicemente riuscita e rende il software molto più immediato da usare.

Un altro importante miglioramento rispetto alla release 7.0 sono le procedure guidate per la creazione della partizione di backup e per l'installazione di un secondo sistema operativo. Quest'ultima, accompagnata da un'illuminante documentazione in italiano, è utilissima per i meno esperti poiché taglia drasticamente gli sforzi e il tempo necessari per preparare il computer.

Le altre differenze, rispetto alla versione 7.0, sono soprattutto migliorie delle funzioni già esistenti, necessarie per sostenere il confronto con i prodotti concorrenti e supportare l'hardware e i sistemi operativi più recenti.

Per esempio, ora è possibile gestire partizioni con dimensione di 160 Gb e si possono ridimensionare i cluster anche nelle partizioni Ntfs di Windows XP/2000.Chi usa Linux troverà utilissima la nuova funzione di file browser, per

accedere ai file contenuti nelle partizioni nascoste oppure che hanno un File System non riconosciuto da Windows,come per esempio le partizioni ext2 ed ext3 di Linux.

Un aspetto che distingue PartitionMagic da molti concorrenti è la qualità davvero elevata della documentazione a corredo, tutta in lingua italiana. Il manuale d'uso è scritto in modo sintetico ma rigoroso, con un approccio operativo che lo rende davvero utile, soprattutto perché resta

consultabile anche sullo schermo del pc in formato Pdf. Un tutorial animato e narrato, realizzato con tecnologia flash, spiega in modo semplice i concetti alla base dell'operazione di partizionamento, che va capita a fondo per entrare nella logica di funzionamento del programma ed evitare errori banali.

Novità interessante è l'inclusione della

versione limitata a tempo di DataKeeper, il software di mirroring realizzato da Power-Quest. Lo scopo principale di questo programma, nuovo, ma già apprezzato, è quello di creare automaticamente copie su un'unità di rete locale o su un disco removibile dei file che vengono salvati.

#### **Rimediare agli errori**

In caso di cancellazioni o sovrascritture involontarie, con semplici operazioni è possibile recuperare l'ultima versione integra del file o una versione precedente. DataKeeper è un programma distinto da PartitionMagic, che quindi va

#### In prova

installato separatamente, ma ne rappresenta un logico complemento. Tramite Partition-Magic è possibile eseguire nel modo più semplice le operazioni di ridimensionamento e spostamento dei dati sul disco, che sono indispensabili per usare DataKeeper nel modo migliore.

I test eseguiti in ambiente Windows XP Professional e Windows 2000 hanno dimostrato la grande facilità d'uso del programma, mentre la sua velocità resta simile a quella della precedente versione. Purtroppo resta impossibile usare PartitionMagic su unità dinamiche e quindi anche sui volumi Raid software di Windows 2000/XP.

Resta incluso sul Cd-Rom anche il programma BootMagic, per selezionare comodamente il sistema operativo da caricare all'accensione o riavvio del pc.

**Paolo Canali**

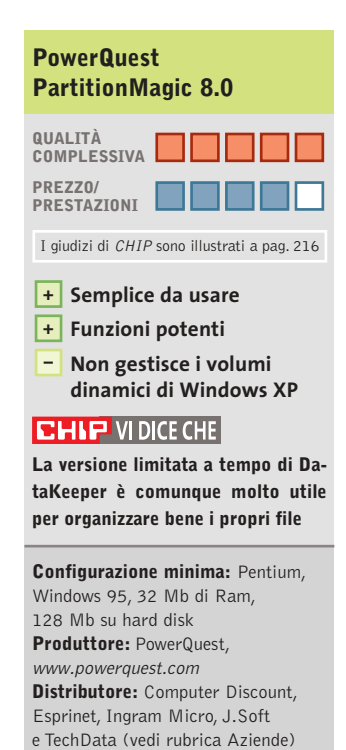

**Prezzo:** euro 115,00

## **Sistema operativo • SuSE Linux 8.0 Pro-Office Alternativa efficace**

**Il nuovo StarOffice 6.0 è il pezzo forte del Cd che SuSE ha preparato per estendere la propria distribuzione Linux con strumenti di produttività office**

■ Sun Microsystems si oppone da tempo alla posizione dominante di Microsoft nell'ambito dei pacchetti integrati per l'ufficio. Per questo motivo ha realizzato due versioni di un prodotto simile a Microsoft Office, disponibili anche in italiano: la prima,chiamata StarOffice 6.0, è commerciale e il suo sviluppo è seguito direttamente da Sun. La seconda versione, OpenOffice 1.0, è invece gratuita e si basa sullo sviluppo di sorgenti inizialmente resi pubblici da Sun.

Il Cd-Rom SuSE Pro-Office contiene la versione di StarOffice 6.0 appositamente compilata per i computer che eseguono il sistema operativo SuSE Linux 8.0. L'acquisto del Cd dà diritto a installare il pacchetto su un massimo di cinque computer, con la possibilità di accedere al supporto tecnico Web di Sun Microsystems. L'aspetto e le funzionalità di StarOffice 6.0 sono sostanzialmente identici a quelli della versione gratuita OpenOffice 1.0,eccetto che per i sinonimi,la sillabazione e la correzione automatica che possono contare su un vocabolario più ricco.

#### **Installazione del sistema**

L'installazione di SuSE Linux Pro-Office è completamente automatica e viene portata a termine in un quarto d'ora circa. Oltre all'installazione di StarOffice, provvede ad aggiornare i principali pacchetti della distribuzione SuSE 8.0

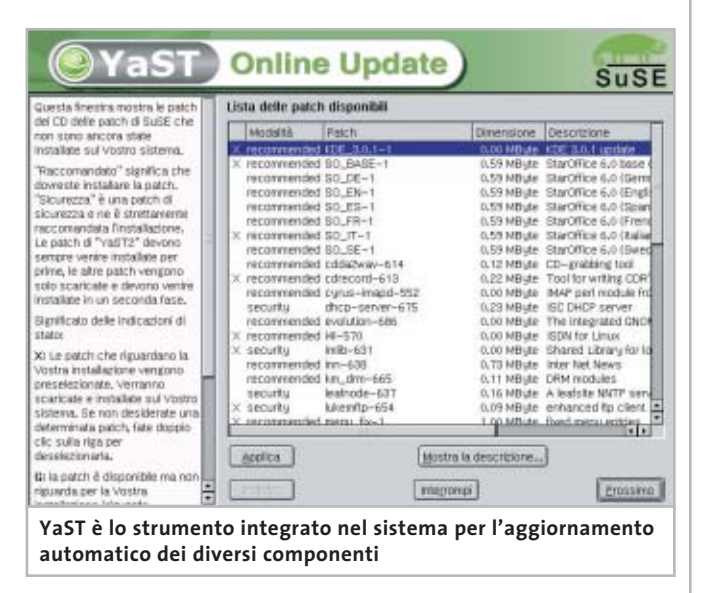

come Kde, Cdrecord, YaST e Sendmail;corregge,inoltre,alcune vulnerabilità da attacchi Internet. StarOffice richiede 280 Mb di spazio sul disco fisso ed è automaticamente utilizzabile da tutti gli utenti configurati sul computer. Tutti i software che fanno parte di StarOffice sono in grado di leggere e creare i file realizzati con le versioni di Microsoft Office rilasciate finora.

Writer ha caratteristiche molto simili a Word 97, mentre Calc è un foglio di calcolo ampiamente utilizzabile.

L'analogo di PowerPoint è Impress, che ha funzionalità praticamente identiche. L'unico software Microsoft che non ha un equivalente di pari statura in StarOffice è il database Access, per il quale tuttavia sono disponibili altre soluzioni nel mondo del pubblico dominio. Anche l'editor di formule matematiche Math è piuttosto farraginoso e meno sviluppato di alternative già esistenti nel mondo Linux.

**P.C.**

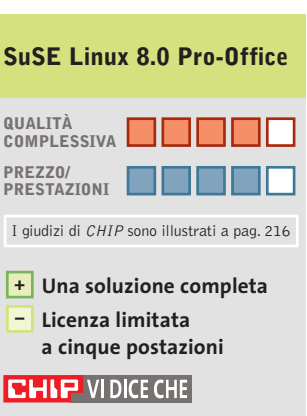

**StarOffice 6.0 è un'alternativa più completa rispetto alle soluzioni gratuite come OpenOffice, ma le differenze non sono molte**

**Configurazione minima:** Pentium, 64 Mb Ram, 400 Mb su hard disk **Produttore:** SuSE, www.suse.com **Distributore:** Computer Discount, Computer Gross, Italsel, Micromaint, New Media, Polidata, Sidin, Sistematika Distribution (vedi rubrica Aziende) **Prezzo:** euro 139,00

### **Grafica • Finson ExtraCAD 5 Plus**

## **Le dimensioni a portata di Cad**

**Un ambiente Cad di facile utilizzo per la realizzazione di disegni tecnici bidimensionali e tridimensionali** 

■ Il disegno geometrico e tecnico si avvale solitamente di strumenti software sofisticati, che si rivolgono agli addetti ai lavori con modalità di elaborazione particolarmente complesse e difficili da interpretare in modo intuitivo e veloce. La soluzione proposta da Finson per il disegno geometrico bidimensionale e tridimensionale compie ogni sforzo possibile per semplificare questo difficile argomento e si serve di un'interfaccia grafica che raccoglie tutti i comandi e tutti gli strumenti, in modo da presentare chiaramente una serie completa di funzioni per la realizzazione di disegni di buon livello. L'applicazione è composta da due programmi distinti:ExtraCAD 5, che si occupa del disegno bidimensionale, ed ExtraCAD 3D, che è dedicato alla rappresentazione nello spazio degli oggetti grafici.

#### **Strumenti sempre pronti**

L'ambiente di lavoro dei due programmi è costituito da una finestra principale che presenta nella barra del menù tutti i comandi disponibili. Gli strumenti di disegno più utilizzati sono raccolti nelle barre degli strumenti, le cui icone corrispondono ai comandi di inserimento e di elaborazione degli oggetti presenti nel disegno. L'impostazione degli strumenti più complessi di ExtraCAD 5 avviene sempre mediante icone che presentano una freccia rossa per accedere a ulteriori opzioni dello stesso co-

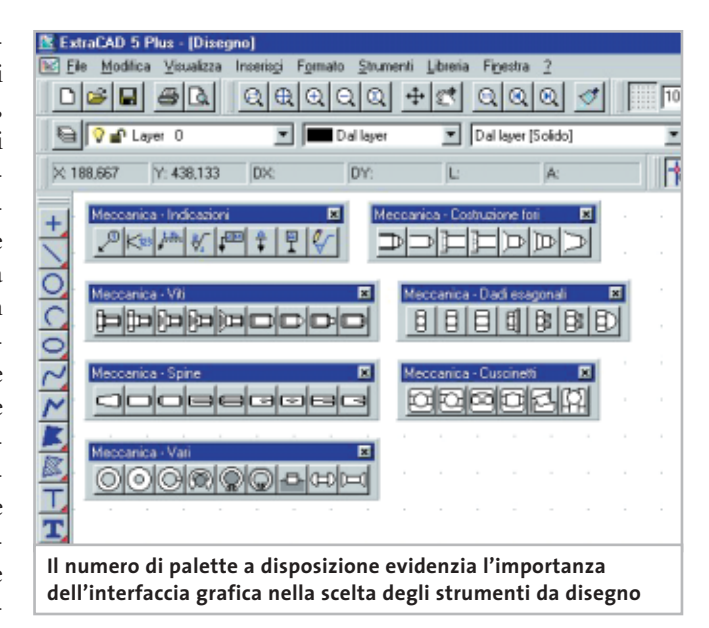

mando. La descrizione che si ottiene posizionando il mouse in corrispondenza di un'icona permette di identificare abbastanza agevolmente il comando desiderato.

La disposizione delle barre degli strumenti può essere modificata a piacere ed è possibile visualizzare o nascondere le barre configurandone la presenza tramite il menù contestuale che si ottiene con un clic destro del mouse. La parte inferiore dello schermo è occupata dall'area di comunicazione, che permette di impostare da tastiera i comandi oppure i dati riguardanti per esempio la posizione di un punto.

La sezione superiore di questa area visualizza i comandi e i messaggi eseguiti durante le operazioni svolte nel disegno, mentre la sezione inferiore riporta i caratteri inseriti usando la tastiera. Anche in questo caso un clic destro del mouse fa comparire un menù contestuale che facilita l'utilizzo dell'area. La presenza dei layer consente di suddividere il disegno su più livelli,come se si utilizzassero diversi fogli trasparenti l'uno sovrapposto all'altro. Anche la gestione dei layer

è affidata a icone che permettono di modificare i parametri di visualizzazione dei diversi livelli. L'apprendimento delle funzioni principali del programma e soprattutto l'acquisizione della necessaria familiarità con l'ambiente grafico, richiedono un certo investimento di tempo, sicuramente inferiore a quello richiesto da altri programmi del settore,ma che comporta una dose non indifferente di pazienza. Per fortuna la documentazione è completa e ben illustrata; in particolare, il voluminoso manuale cartaceo si rivela chiaro e dettagliato. La lettura iniziale del manuale per accompagnare i primi tentativi di disegno costituisce una tappa necessaria, ma che produce presto risultati apprezzabili. La consultazione del testo è poi facilitata da un buon indice degli argomenti, che ripropone l'ordine di presentazione dei comandi nel menù del programma. La realizzazione di schemi tecnici non può prescindere dalla presenza di una libreria di simboli facilmente accessibile e aderente alle norme internazionali del disegno.ExtraCAD 5 per-

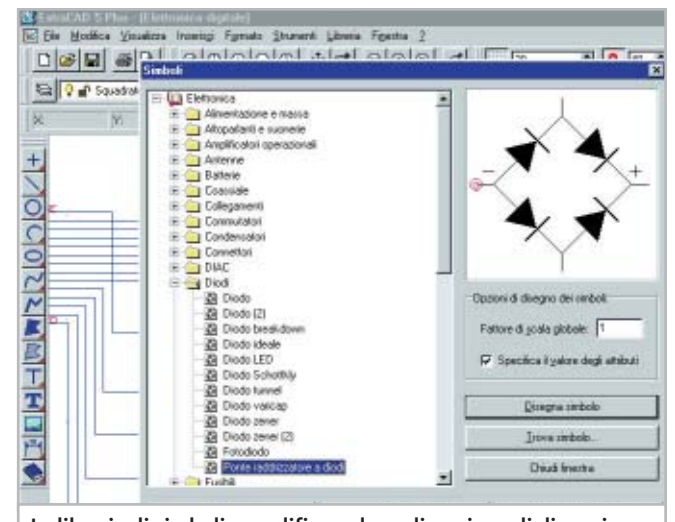

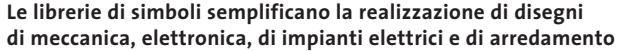

**108** CHIP | FEBBRAIO 2003

In prova

mette la gestione completa delle librerie, che possono essere create, modificate e organizzate come si desidera.

L'offerta iniziale risponde alle esigenze del disegno di oggetti meccanici, di schemi elettronici e di impianti elettrici. Sono anche presenti librerie dedicate al disegno di arredamenti e di idraulica. Il programma per il disegno 3D ripropone la stessa organizzazione dell'ambiente di lavoro (barre degli strumenti, area di comunicazione e così via). Extra-CAD 3D permette poi di eseguire il rendering dell'oggetto spaziale secondo quattro diverse modalità, caratterizzate da una velocità di esecuzione che si rivela interessante anche su pc con hardware dai requisiti minimi indicati dal produttore del programma.

**Claudio Persuati**

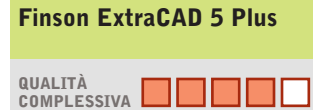

**PREZZO/ PRESTAZIONI**

- **Funzioni disponibili + per il disegno geometrico**
- **Librerie di simboli non solo meccanici +**
- **Documentazione dettagliata +**
- **Apprendimento iniziale non intuitivo –**

#### **CHIP VIDICE CHE**

**Gli strumenti geometrici e le ricche librerie facilitano l'elaborazione di disegni complessi, anche se occorre comunque familiarizzare con la complessa interfaccia grafica**

**Configurazione minima:** Pentium 133, Windows 95, 32 Mb di Ram, 30 Mb su hard disk **Produttore:** Finson, www.finson.com **Distributore:** Finson, tel. 02/2831121 **Prezzo:** euro 99,99

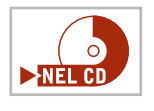

## **Gestionale • Micla Multimedia Dichiara Facile 6.0 Autocertificazioni per tutti**

**Un utile programma, completamente gratuito, che permette di creare rapidamente autocertificazioni di tutti i tipi**

■ La dichiarazione sostitutiva di certificazione, anche detta autocertificazione,è legge dello Stato fin dal lontano 1968. Nonostante ciò, a distanza di quasi 35 anni dall'approvazione della legge numero 15/ 1968, la sua attuazione è ancora problematica.

Anche per questa ragione va segnalato Dichiara Facile, un programma gratuito realizzato da Claudio Vitiello e Micla Multimedia e giunto ormai alla release 6.0.

Scaricabile gratuitamente da Internet all'indirizzo *www. micla.it/file/dichiarafacile. html*, questo programma consente di realizzare rapidamente, per poi salvare su disco o stampare direttamente, 30 diversi tipi di autocertificazioni: da quella generica al certificato di nascita dei figli, dagli atti notori ai documenti di cit-I giudizi di CHIP sono illustrati a pag. 216 **Qualimanza**, residenza e stato di su disco. famiglia.

#### **Semplice e ricco di funzioni**

Il software si presenta in una piccola finestra, aperta a schermo, divisa in due parti: a destra l'elenco delle possibili autodichiarazioni, a sinistra, sotto l'area di descrizione del produttore, la pulsantiera che permette l'accesso alle funzionalità.

Dopo aver scelto il documento da compilare,è necessario inserire i dati nelle varie form proposte a schermo: l'autocertificazione viene, quindi, creata automaticamente dal

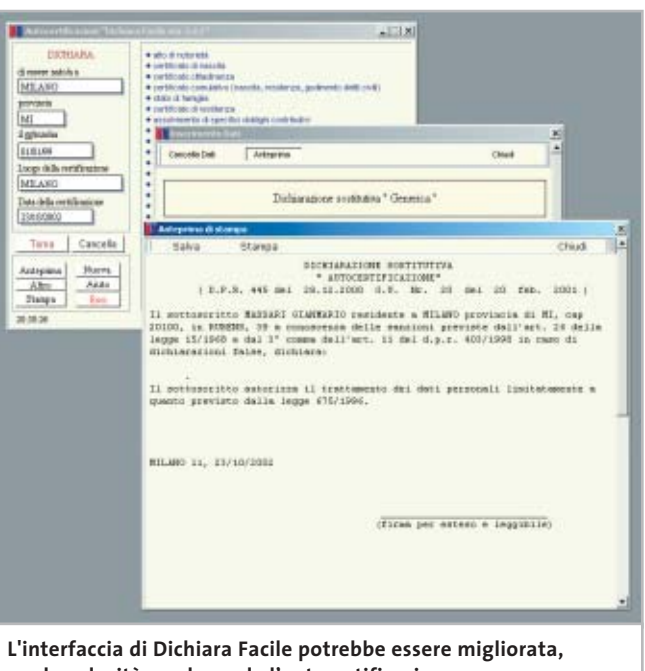

**ma la velocità con la quale l'autocertificazione viene realizzata copre ogni pecca**

programma, e passando per l'anteprima è anche possibile stamparla oppure salvarla su disco.

L'unica pecca riscontrabile nel software è l'interfaccia: l'accesso alle funzioni non è particolarmente comodo e lo stato di elaborazione del documento non è sempre chiaro, anche se è vero che dopo un po' di pratica, il programma può essere utilizzato comunque al meglio.

Un problema in definitiva di minor importanza, tenuto conto del fatto che non solo il programma è completamente gratuito, ma è anche veloce nella preparazione dei documenti e probabilmente unico nel suo genere.

**Gianmario Massari** 

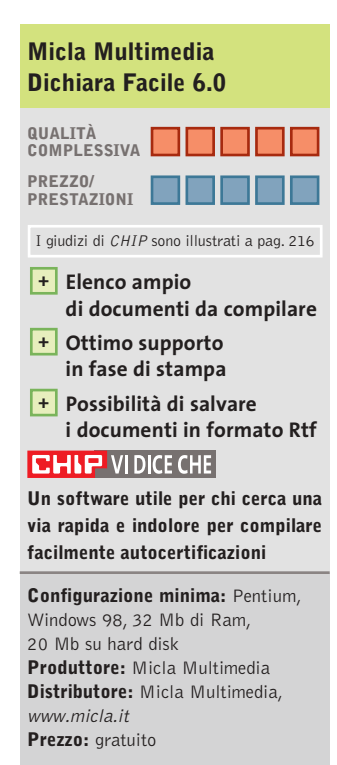

#### Shareware del mese

#### **Shell alternativa • LightTek Talisman 2.5 I vestiti nuovi di Windows**  $\nightharpoonup$ **NEL CD**

**La possibilità di intervenire pesantemente sull'interfaccia del sistema operativo non è più un privilegio riservato agli utenti Linux**

■ Uno dei crucci più frequenti tra gli utenti esperti di Windows consiste nel non poter adeguare l'ambiente di lavoro virtuale alle proprie esigenze. Senza utilizzare specifici programmi esterni, infatti, non è possibile modificare l'aspetto della barra delle applicazioni di Windows e del menù Start; il desktop è personalizzabile solo per quanto riguarda sfondo e icone, ma renderlo più efficiente per avere tutto a portata di mano è molto difficile. Spesso si guarda allora a Linux, in quanto il sistema operativo non contiene un'unica interfaccia utente ma prevede la possibilità di usarne diverse, ognuna altamente personalizzabile.

Questo non è più necessario con Talisman, un programma che si occupa appunto di ricreare il desktop di Windows, aggiungendovi potenzialità infinitamente superiori. Talisman è una vera e propria shell, ovvero interfaccia utente, che può sovrapporsi a quella di Windows (Explorer) o sostituirla direttamente.

#### **Disponibile per tutte le versioni di Windows**

Compatibile con tutte le versioni di Windows, utilizza una struttura a oggetti evoluta che consente la massima libertà: è possibile creare quante barre strumenti si desiderano, dare loro una forma e un aspetto accattivante, inserirvi pulsanti, icone e monitor;si possono anche impostare alcune finestre

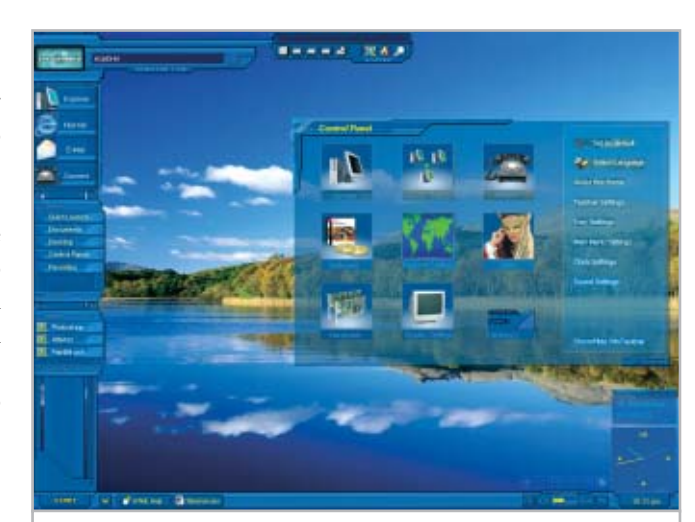

**Windows non sembra più lo stesso: nuove barre, nuove icone e nuovi menù tematici per un accesso alle applicazioni personalizzato**

speciali caratterizzate da un aspetto notevolmente diverso, per esempio con lo sfondo trasparente. I pulsanti, che sostituiscono di fatto le icone, non sono legati ai consueti parametri di Windows: si possono infatti importare icone di qualsiasi tipo e dimensione, oppure utilizzare qualunque file immagine.

Tutte le impostazioni vengono salvate in un tema, che può essere caricato o disattivato in qualsiasi momento senza riavviare; nell'installazione standard di Talisman è previsto un tema di default, uno alternativo e uno che ricalca perfettamente Luna, l'interfaccia grafica di Windows XP. Sul sito del produttore sono presenti diversi temi aggiuntivi liberamente scaricabili, realizzati spesso da altri utenti e ai quali è possibile aggiungere i propri: chi quindi volesse sperimentare qualche interfaccia alternativa, prima di studiarne una propria, troverà una grossa varietà di spunti.

Si noterà, per esempio, che molti temi visualizzano automaticamente un'icona per ogni drive rilevato, oppure che integrano una piccola barra di controllo per il lettore multimediale installato (Talisman supporta nativamente Windows Media Player, Winamp, Sonique e altri ancora); altri temi privilegiano la velocità di accesso alle applicazioni principali, utilizzando poche grandi icone, il che li rende ottimi per semplificare l'uso a utenti meno esperti, come anche a bambini o anziani.

Il programma può essere impostato sulla lingua italiana, ma naturalmente il contenuto di ogni singolo tema dipende dalla lingua in cui l'autore l'ha creato; d'altronde, ogni tema

installato può essere ulteriormente modificato, quindi con un po' di pazienza si può localizzare il tema preferito. La lingua diversa dall'inglese o particolari cartelle di installazione dei programmi, diverse da quelle di default, potrebbero rendere inattivi alcuni pulsanti predefiniti.

L'unico problema riscontrato utilizzando Talisman è una certa pesantezza,soprattutto in fase di avvio o nei temi più complessi, che utilizzano un gran numero di effetti e di colori;anche qualche segno di instabilità appare pressoché inevitabile, dato che si va a intervenire su un componente del sistema operativo, la shell, tanto importante. Non si tratta comunque di difetti tali da impedirne un uso proficuo,e comunque il programma è in continua evoluzione: registrandosi si ha diritto all'update gratuito a tutte le future versioni.

**Marco Biazzi**

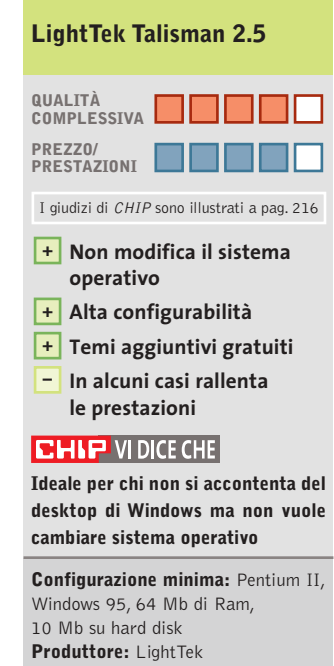

**Distributore:** LightTek, www.lighttek.com **Prezzo:** dollari 25

 $\sim$ 

 $C<sub>2</sub>$ 

**Gli strumenti di Microsoft** Messa a punto gratuita **Vincitore del test** Tweak XP Pro 2.0.3 **Vincitore Prezzo/Prestazioni**  X-Setup 6.2 115 114 113

**SOMMARIO**

- **Messa a punto con Tweak-XP Pro 2.0.3** Massima velocità con XP 116
- **Tabelle** Caratteristiche a confronto 118

 $\mathbf{R}$ 

**Tutti i programmi citati sono disponibili sul Cd di CHIP**

**Test: 8 tool per Windows XP**

# **Al massimo della forma**

**Windows XP è senza dubbio un sistema operativo stabile, ma i numerosi automatismi presenti possono rallentare sensibilmente il sistema, tanto da richiedere una migliore ottimizzazione. CHIP spiega quali strumenti di messa a punto siano consigliabili per rendere più scorrevole e veloce il lavoro quotidiano. Di Thomas Baur, Simone Beati, Markus Mandau** **Nel corso degli anni Microsoft ha**<br>
hanno reso via via il sistema Winsviluppato nuovi strumenti che dows più veloce, sicuro e affidabile. Tuttavia, all'interno di Windows XP, ultimo nato in casa Microsoft, ci sono alcune opzioni più o meno nascoste di cui pochi sono a conoscenza e che dovrebbero, invece, essere rese disponibili; per esempio, all'interno del Registry di configurazione si trovano molte impostazioni che potrebbero essere modificate per migliorare le prestazioni del computer, ma che non sono accessibili con semplicità alla maggior parte degli utenti. I produttori di strumenti di tuning sono impegnati

Windows<sup>XP</sup>

nella creazione di prodotti che, tramite interfacce relativamente semplici, consentano a ogni utente di configurare Windows a proprio piacimento. Uno degli obiettivi è quello di ottimizzare il proprio sistema operativo, tramite un programma che sia in grado di disabilitare tutte quelle funzioni che, pur essendo molto decorative, abbiano di fatto scarsa utilità e vadano, per contro, a rallentare la velocità di risposta del computer. *CHIP* presenta, oltre a questi tool, altri strumenti gratuiti sviluppati da Microsoft, che offrono, almeno in parte, funzionalità analoghe a quelle ottenibili tramite programmi di terze parti.

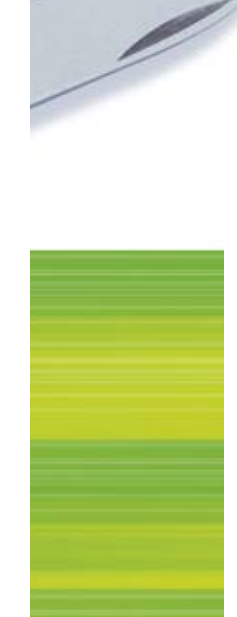

**Boost XP 1.0.** Nonostante sia giunto solo alla prima release ufficiale,Boost XP si presenta sulla scena forte di una serie molto completa di strumenti per la gestione e l'ottimizzazione del sistema operativo. L'interfaccia utente è uno dei pregi maggiori di questo software: la schermata principale consente di accedere direttamente a tutti gli strumenti, indicandoli con denominazioni chiare e suddividendoli in categorie, che rendono estremamente semplice la localizzazione della funzione cercata.Tutte le schermate,poi,hanno un'impostazione visuale molto chiara, tanto che anche l'utente meno esperto potrà effettuare tutte le impostazioni e le modifiche senza alcun dubbio o timore. Lo spostamento trale "pagine" del software avviene in maniera particolarmente semplice, grazie all'impostazione simile a un browser, con i tasti Home, Back e una serie di link agli strumenti attinenti a quello selezionato, presenti in fondo a ciascuna schermata.

La dotazione è ricca e variegata, unendo strumenti tradizionali per questo genere di applicazioni, come il tuning dell'interfaccia grafica e delle prestazioni del sistema, la gestione delle privacy o la pulizia dei dischi e del registro di configurazione, a una serie di funzionalità esclusive e interessanti: Boost XP, infatti, consente di suddividere in parti uguali i file di grandi dimensioni, per l'invio attraverso Internet o per lo spostamento su supporti di dimensioni limitate (come, per esempio, i floppy disk), mentre un ulteriore strumento funge da semplicissimo pianificatore degli appuntamenti.

Il programma permette anche di installare un servizio di sistema, che colloca nella tray area un'icona da cui è possibile accedere con estrema rapidità ad alcuni strumenti del software e del sistema operativo. Il wizard integrato consente di avviare, con un'unica operazione, tutte le ottimizzazioni volute, semplificando ulteriormente l'utilizzo del software. Tra i nei di questo programma vanno segnalate alcune piccole imprecisioni nell'interfaccia grafica,la mancanza di una sezione più approfondita d'analisi dell'hardware e di un sistema d'ottimizzazione della connessione a Internet.

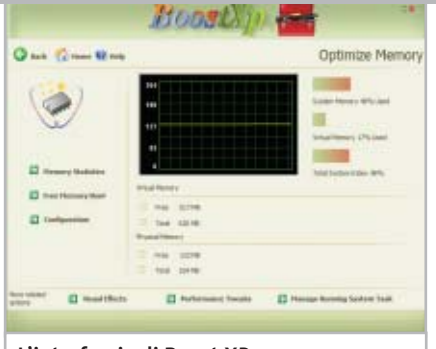

**L'interfaccia di Boost XP, particolarmente chiara e semplice da utilizzare**

**Fresh UI 4.80.** È un software particolare, che concentra la propria attenzione sulla gestione di numerose caratteristiche avanzate del sistema operativo. Si tratta, in pratica, di un'interfaccia chiara, documentata e sicura per intervenire in maniera chirurgica sulle centinaia di opzioni di personalizzazione disponibili tramite il registro di configurazione di Windows. Proprio a causa di questa sua particolare vocazione, Fresh UI è privo di diversi strumenti che si possono considerare patrimonio comune dei software di tweaking del sistema operativo; per contro, dispone di un'amplissima gamma di funzionalità, molte delle quali pressoché uniche, che gli consentono di ritagliarsi un proprio spazio sul mercato. Tramite questo software è possibile agire su molte impostazioni, riguardanti sia l'interfaccia sia la funzionalità di programmi come Windows Media Player e Outlook Express, limitare l'accesso alle applicazioni o alle funzioni del sistema operativo e regolare fin nel più piccolo dettaglio l'interfaccia del sistema. Tra le moltissime funzionalità segnaliamo, come esempio delle opportunità offerte, la possibilità di aggiungere e modificare le voci presenti nella barra laterale delle finestre d'apertura e salvataggio dei file, o di alterare i nomi degli elementi di sistema (Cestino, Risorse del Computer,ecc.).Gli utenti più esperti, alla ricerca di modifiche estreme, potranno regolare la priorità della Cpu, selezionare una shell di sistema alternativa al classico Explorer, inserire ulteriori voci nel menù di contesto di dischi e cartelle, come l'utilissimo comando che con-

#### **GLI STRUMENTI DI MICROSOFT**

#### **» Messa a punto gratuita**

Microsoft mette a disposizione presso il proprio sito Web alcuni strumenti in grado di accelerare Windows XP, anche se questi programmi non possono vantare un grande numero di funzioni e sono, anzi, relativi solo a specifici campi d'applicazione.

#### **PowerToys**

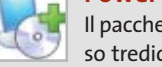

Il pacchetto contiene in complesso tredici piccole utilità; CHIP ne presenta alcune che possono facilitare il lavoro quotidiano con Windows.

**Tweak UI:** con questo strumento si può influire su oltre 100 impostazioni nascoste di Windows, tra le quali la disabilitazione delle animazioni, l'eliminazione dei file recenti, la disattivazione dei tooltip esplicativi, l'occultamento dei drive e la modifica del percorso delle cartelle di sistema.

**Super Fast User Switcher:** permette di cambiare rapidamente il profilo utente. **Open Command Window Here:** permette l'apertura di una sessione DOS direttamente nella cartella indicata. **Task Switcher:** può essere utile per muoversi tra i diversi programmi attivi. **Visual Desktop Manager:** con questo programma si possono configurare e gestire fino a quattro desktop virtuali differenti.

#### **BootVis**

Uno strumento che esamina tutti i componenti del pc durante l'avvio del sistema, stimando il tempo richiesto e il carico sul processore. Può essere utile per ridurre il tempo d'avvio del sistema; in seguito a questo, la stima del tempo richiesto e del carico diventa molto precisa.

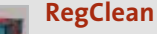

Questo programma può, con un semplice clic, eliminare le voci obsolete del Registry. Benché non sia dichiarato ufficialmente compatibile con XP, funziona anche sotto questo sistema operativo.

‰

sente di aprire un interprete dei comandi nella cartella selezionata. L'interfaccia utente non è esente da critiche: sebbene tutte le funzionalità siano ben spiegate dalle descrizioni che accompagnano ogni pagina del software, l'organizzazione ad albero suddivide le opzioni in un numero eccessivo di diverse schermate, che spesso contengono non più di due o tre strumenti.

Questa frammentazione, se da un lato garantisce la suddivisione delle funzioni in categorie, dall'altro rende a volte complessa la navigazione tra le opportunità del programma. Inoltre, la presenza di ottimizzazioni dedicate a diversi sistemi operativi (comunque non attivabili) avrebbe potuto essere meglio implementata, inserendo, magari come opzione, la possibilità di nascondere le voci non compatibili con la versione di Windows attualmente in uso.

SOFTWAP

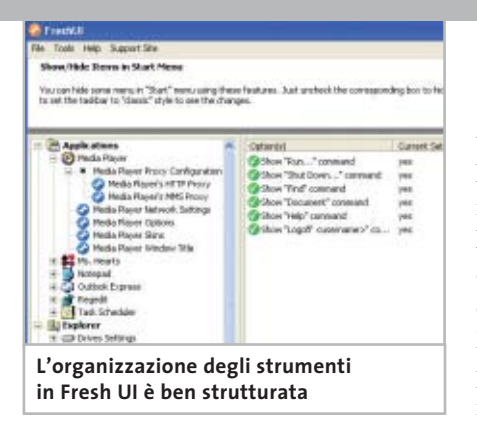

**MagicTweak 1.97.** Il software di Efreesky si è dimostrato particolarmente attraente dal punto di vista grafico, grazie a una pratica interfaccia suddivisa in due parti, con una barra laterale in stile Outlook che consente di selezionare la categoria da modificare, mentre il resto della finestra mostra le funzioni attualmente selezionate.Non mancano opportunità avanzate, come la possibilità di scaricare i file di configurazione del linguaggio in uso dal sito Internet del software, in maniera da tradurre completamente l'interfaccia utente (tra le molte lingue disponibili, è presente anche l'italiano), o ancora la capacità di personalizzare l'aspetto del programma selezionando una delle skin disponibili, scaricabili anch'esse dalla Rete. Dal punto di vista funzionale, MagicTweak è un programma molto semplice da utilizzare, in cui quasi ogni opzione è indicata con estrema chiarezza; sfortunatamente, non è però presente un help approfondito o una guida al software, che spieghi più dettagliatamente l'utilizzo di quegli strumenti la cui funzione rimanga oscura. Tra le molte funzioni presenti spiccano il valido configuratore delle opzioni di rete,con ottimizzatore automatico e possibilità di variare manualmente tutti i valori in gioco, e una gestione particolarmente puntuale e completa delle caratteristiche di Internet Explorer, personalizzabile in ogni aspetto, dall'immagine di sfondo della barra degli strumenti alla possibilità di scegliere

# **THE E**<br><sup>2</sup>*XSIG*<sup>SE</sup> Tweak XP Pro 2.0.3 **Più completo non si può**

**Senza dubbio un programma che può essere preso a esempio per tutti i software di messa a punto**

■ La nuova versione di Tweak XP è sicuramente caratterizzata da un'ampia gamma di strumenti e si dimostra un programma estremamente stabile.Total Idea ha incorporato cinque moduli all'interno del pacchetto: prestazioni del sistema, ottimizzazione sistema, utilità, Internet e guida; ognuno di questi possiede diverse sottocategorie con un grande numero di opzioni, strumenti e utilità.

La possibilità di liberare la memoria ha prodotto il tanto atteso incremento di prestazioni: la memoria passa da 23 Mb iniziali a 75 Mb in soli 10 secondi; tuttavia, l'ottimizzazione della cache è un'opzione di difficile gestione, che richiede conoscenze preliminari approfondite, solitamente non alla portata dei principianti. Il programma permette l'eliminazione dei file superflui, sebbene durante la ricerca il sistema risponda con estrema lentezza; è, inoltre, possibile proteggere le cartelle e i programmi limitando l'accesso alle sole persone autorizzate. La sezione di tuning del sistema permette di configurare l'aspetto del menù d'avvio, di modificare il desktop, di rendere trasparente la barra delle applicazioni e di disattivare, per maggiore sicurezza, le voci del registro di configurazione durante le esecuzioni automatiche; quest'ultima opzione, però, va applicata con cautela, poiché vengono disabilitate tutte le voci, non essendo possibile una selezione.

Si rivelano particolarmente utili le opzioni di eliminazione sicura dei dati, che sovrascrive le informazioni sul disco fino a dieci volte, cancellando completamente i dati e rendendoli irrecuperabili, e di pulizia del registro di sistema, che rileva e rimuove le voci ormai obsolete. Da ultimo, Tweak XP Pro è in grado di eliminare completamente le tracce della navigazione su Internet, bloccare i banner pubblicitari e impedire l'apertura delle fastidiose finestre di pop-up.

**Produttore:** Total Idea **Distributore:** Total Idea, www.totalidea.de/frameset-tweakxp.htm **Prezzo:** euro 30,00

**Elevato numero di funzioni +**

**Buone funzioni di guida + – Interfaccia a volte poco chiara**

**» Vincitore del test**

**QUALITÀ COMPLESSIVA PREZZO/PRESTAZIONI**

**Stabile +**

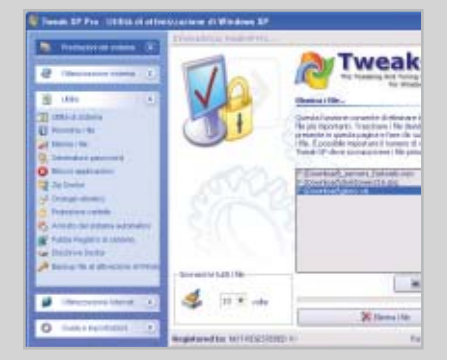

**Tweak XP Pro offre anche la possibilità di eliminare i dati in modo sicuro e definitivo**

#### Tool per Windows XP

se mostrare o nascondere ogni singola voce dei menù. Tramite apposite schermate è possibile personalizzare l'esecuzione automatica dei programmi, le applet del Pannello di controllo, il menù Start, le voci nell'elenco delle applicazioni installate e moltissimi altri aspetti del sistema. Per quanto riguarda la pulizia del disco, Magic Tweak dispone di uno strumento potente e semplice da utilizzare, che consente di modificare i tipi di file da cercare, le unità da analizzare e l'azione da intraprendere, ma anche eliminare i cookie, svuotare la cartella temporanea di Windows e impostare particolari esclusioni.

**System Mechanic 3.7h.** Dietro a un'interfaccia curiosa, appariscente e non troppo funzionale, si nasconde un programma con funzionalità molto interessanti e complete. La prima suddivisione delle caratteristiche tecniche prevede la separa-

zione degli strumenti in tre distinte categorie, destinate alla gestione e all'organizzazione dei file, del sistema e delle opzioni relative a Internet. Nel primo gruppo si trovano gli strumenti per eliminare i file spazzatura, temporanei, le cartelle vuote, i file a lunghezza zero, quelli duplicati e per controllare (ed, eventualmente, correggere) la corrispondenza dei collegamenti; naturalmente, non mancano numerose opzioni avanzate, per raffinare la ricerca secondo le proprie personali necessità. Interessante anche la possibilità d'installare un "inceneritore" sul desktop, che si occupa di cancellare i file e le cartelle in maniera sicura e definitiva, comportandosi esattamente come un secondo cestino.

La pagina dedicata al sistema operativo comprende strumenti per ripulire il registro di configurazione, regolare numerosissime opzioni del sistema e configurare

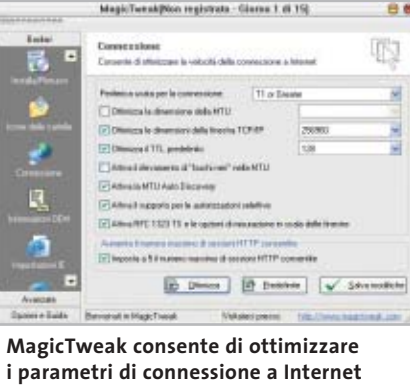

l'avvio automatico delle applicazioni e le voci del menù di disinstallazione. Di particolare interesse lo strumento d'installazione sicura, che consente di catturare una "fotografia"dello stato del sistema prima e dopo l'installazione di qualsiasi software, per poi presentare un elenco preciso e dettagliato delle modifiche apportate; in questo modo, sarà possibile eliminare l'applicazione in maniera completa, senza lasciare nel sistema alcuna traccia. La pagina dedicata a Internet prevede la possibilità di ‰

## **X-Setup 6.2 La forza dell'espandibilità**

**Gratuito, espandibile con decine di plug in, X-Setup si conferma come uno dei principali strumenti per personalizzare Windows**

■ Giunto ormai alla versione 6.2, X-Setup si sta configurando sempre più come punto di riferimento nel settore freeware per quanto riguarda il tweaking di sistema sotto Windows; il principale pregio di quest'applicazione è certamente l'architettura aperta, che chiunque può espandere in maniera relativamente semplice, scrivendo un plug in che si integra automaticamente nel software.

Questo paradigma di funzionamento ha avuto un grande successo, tanto che sono oggi disponibili diverse decine d'espansioni, destinate alla gestione dei più svariati aspetti del sistema operativo. Un'intelligente gestione delle risorse consente di mantenere la compatibilità con tutte le versioni del sistema operativo Microsoft, mostrando unicamente gli strumenti compatibili con la versione di Windows installata nel computer. L'interfaccia è semplice, anche se l'impostazione del programma tende a frammentare in maniera eccessiva

la presentazione dei diversi strumenti di configurazione. Un motore di ricerca interno consente di ritrovare velocemente il tool desiderato, semplicemente inserendo una parola chiave significativa. I plug in, principale punto a favore di X-Setup, potrebbero essere anche potenzialmente rischiosi per la sicurezza del sistema: infatti, decentralizzando lo sviluppo delle funzionalità si diminuisce, inevitabilmente, il controllo sulla correttezza del funzionamento di ogni singolo elemento.

Per questo motivo, come spesso accade nel mondo del software gratuito, per ottenere il massimo beneficio è necessario seguire con attenzione lo sviluppo del programma e dei singoli plug in. Si tratta, in definitiva, di uno strumento estremamente potente e ben realizzato, anche se non particolarmente intuitivo, destinato quindi in particolare a quegli utenti che hanno le conoscenze e la disponibilità di tempo per mantenerlo sempre aggiornato.

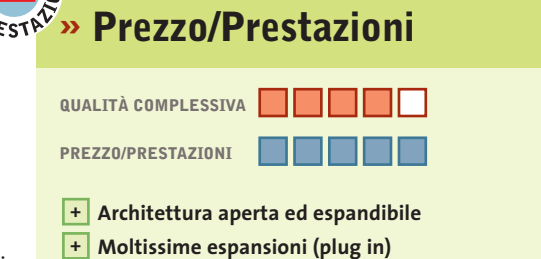

**Produttore:** Xteq **Distributore:** Xteq

**– Interfaccia migliorabile**

www.xteq.com/products/xset **Prezzo:** gratuito

**disponibili**

**QREZZO** 

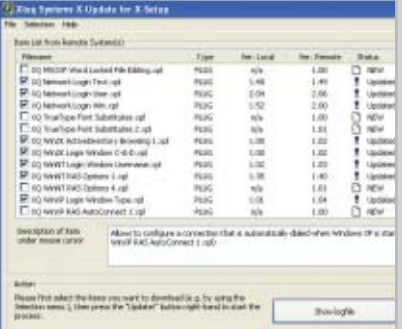

**L'utility di aggiornamento integrata in X-Setup, che consente di tener traccia della versione di tutti i plug in installati**

## **MESSA A PUNTO CON TWEAK-XP PRO 2.0.3 » Massima velocità per Windows XP**

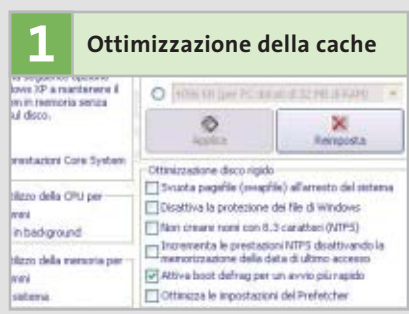

Dopo aver avviato il programma, selezionare il menù Prestazioni del sistema: scegliere la voce Ottimizzazione cache; a destra compaiono le varie possibilità. Solamente disponendo di più di 512 Mb di memoria si dovrebbe attivare l'opzione relativa al kernel del sistema, con la quale è possibile porre i dati nella Ram anziché nella memoria virtuale. Le possibilità a disposizione sono: Prestazioni del Core System, Regola l'utilizzo della Cpu per..., Regola l'utilizzo della memoria per...; inoltre, si può specificare la dimensione della Ram scegliendo tra le possibilità di un menù a tendina e salvare con Applica. L'opzione Ottimizzazione disco rigido presenta numerose caselle, che possono tutte essere attivate. Terminato di apportare modifiche, è necessario riavviare il sistema.

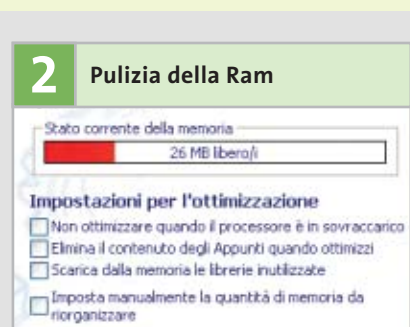

Aprire Prestazioni del sistema/Ottimizzazione della memoria: viene mostrato il carico attuale della memoria, la quale può essere liberata almeno in parte. Nell'opzione Impostazioni per l'ottimizzazione vi sono quattro caselle: le prime tre (Non ottimizzare quando il processore è sovraccarico, Elimina il contenuto degli appunti quando ottimizzi, Scarica dalla memoria le librerie inutilizzate), possono essere rese tutte attive, mentre per la quarta (Imposta manualmente la quantità di memoria da riorganizzare) è necessario prestare maggiore attenzione: è da impostarsi un valore pari circa alla metà della Ram installata, soprattutto se si dispone di poca Ram, mentre se supera i 256 Mb è da specificare un valore pari circa a due terzi del totale.

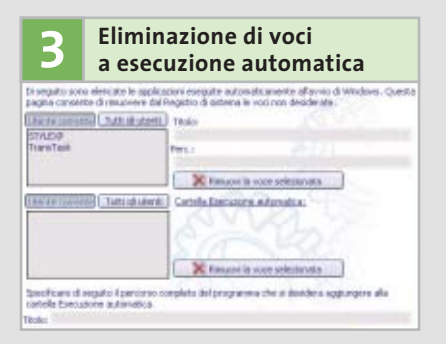

Selezionare Ottimizzazione sistema/ Esecuzione automatica: è possibile scegliere le voci relative all'avvio del Registry (nella parte alta della finestra) e quelle della cartella Esecuzione automatica (nella parte immediatamente sottostante) e decidere di eliminarle.

È possibile, inoltre, aggiungere delle voci sia nel Registry che nella cartella Esecuzione automatica (nella parte bassa della finestra).

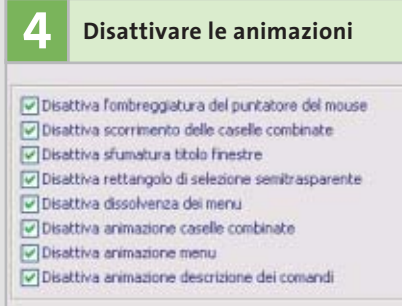

Selezionare Ottimizzazione sistema/Ottimizzazione di Windows: nel pannello di destra della finestra fare clic su Prestazione effetti visivi, in modo che compaiano i vari effetti visivi di Windows. Tutte le caselle fanno riferimento a opzioni da disattivare, relative all'ombreggiatura, allo scorrimento delle caselle, alle sfumature e così via; è possibile selezionarle tutte, in modo da velocizzare le prestazioni del sistema.

garantire la privacy dopo la navigazione, eliminando le tracce lasciate nel browser e in molti altri programmi (da Windows Media Player a WinZip), ma anche di ottimizzare i parametri della connessione,manualmente o automaticamente, testando la bontà delle modifiche effettuate con i benchmark e i tool diagnostici integrati. La possibilità di impostare l'esecuzione automatica di alcuni strumenti rende il programma particolarmente indicato per mantenere il computer in perfetta efficienza, mentre un wizard integrato consente l'utilizzo del software anche agli utenti meno esperti. Gli aspetti negativi ri-

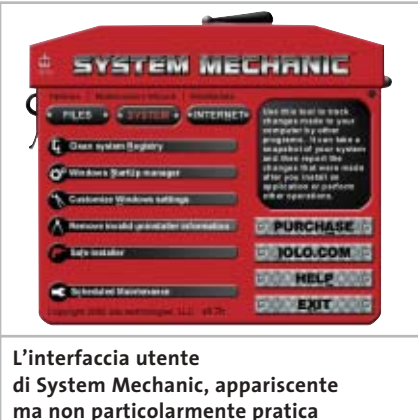

guardano principalmente l'interfaccia grafica, piuttosto vistosa e decisamente fuori standard, la mancanza di una sezione d'analisi della configurazione hardware e il prezzo, sicuramente elevato per un'utility

#### **TweakNow PowerPack 2003 Standard.**Ere-

di questa categoria.

de del diffuso programma Customizer XP, TweakNow PowerPack si presenta con un'interfaccia grafica chiara e piacevole, che ricalca l'aspetto di Windows XP. La visuale ad albero consente di suddividere le opzioni per funzionalità e ambito d'applicazione in maniera molto intuitiva, mentre l'azione del box d'informazione, unito alla guida presente nell'help integrato, fornisce una documentazione agile ma completa di tutte le funzionalità inserite nel software. Tra le migliori segnaliamo il sistema di ottimizzazione della memoria: il programma RAM Idle Professional, integrato nel software,si colloca nella tray area,

Tool per Windows XP

consentendo di liberare la memoria in maniera semplice ed efficace. Inoltre, Tweak-Now PowerPack permette di variare la priorità dei programmi e dei processi in esecuzione, in modo da ottimizzare le risorse del proprio computer. Interessante, specialmente per coloro che condividono il proprio computer con altri utenti, è la possibilità di escludere l'accesso a numerose funzionalità avanzate di Internet Explorer. La sezione di pulizia del computer comprende la possibilità di eliminare molte delle informazioni registrate dal sistema operativo durante l'uso del pc, come l'elenco dei siti visitati recentemente, i file temporanei di Internet o i documenti recenti; il programma permette di rimuovere le informazioni sugli ultimi file aperti anche da molti software di terze parti, tra cui WinZip, GetRight, Paint Shop Pro o Windows Media Player. Manca la possibilità di cancellare automaticamente i cookie, mentre il sistema di pulizia del disco è semplice ed efficace, anche se la possibilità di configurare e modificare le caratteristiche delle tipologie di file da cercare avrebbe reso questa funzionalità certamente più potente (e, potenzialmente, molto più pericolosa per gli utenti meno esperti).

**Tweak XP Pro 2.03.** Tutti i dettagli relativi al vincitore del test si trovano nel box pubblicato a pag. 114.

**X-Setup 6.2.** Le caratteristiche di questo software, risultato il più conveniente sotto l'aspetto del rapporto prezzo/prestazioni, sono illustrate nel box a pag. 115.

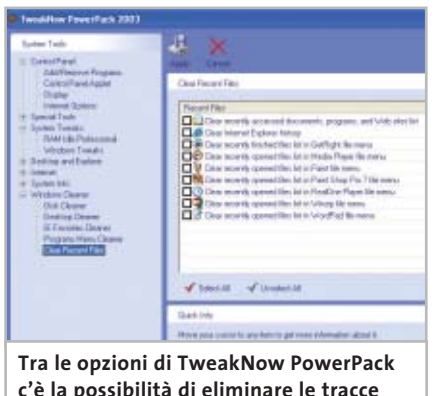

**c'è la possibilità di eliminare le tracce dell'utilizzo di molte applicazioni**

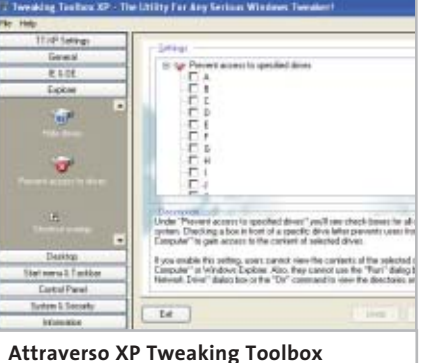

**è possibile impedire l'accesso a particolari drive del sistema**

**XP Tweaking Toolbox 1.20.** Si tratta di una vera e propria cassetta degli attrezzi per accordare al meglio il sistema operativo Windows XP secondo le proprie esigenze. Il software si presenta in modo piuttosto spartano, sacrificando parzialmente l'aspetto grafico in favore di un approccio chiaro e consistente alla soluzione dei problemi; questo non significa, però, che Tweaking Toolbox sia oscuro, criptico o destinato unicamente agli esperti: al contrario, ogni singola funzione è illustrata in maniera chiara e puntuale, segnalando sempre se ciascun cambiamento andrà a influenzare tutto il sistema o, ancora, se sia richiesto un riavvio o un nuovo login per apprezzarne gli effetti.Le funzioni incluse nel software coprono in maniera molto completa le opportunità di personalizzazione offerte dal nuovo sistema operativo Microsoft, con particolare attenzione all'abilitazione e all'accessibilità di moltissime caratteristiche del sistema.

La possibilità di selezionare l'utente a cui andranno applicati i cambiamenti potrebbe essere particolarmente apprezzata dagli amministratori di sistema, che possono disabilitare un enorme numero di funzionalità potenzialmente pericolose per la stabilità e l'integrità del computer. Tra gli strumenti unici e notevoli spicca la possibilità di abilitare la disinstallazione di molti componenti normalmente inamovibili: dopo averli "sbloccati",sarà possibile rimuovere dal disco fisso molti elementi del sistema operativo, come Windows Messenger,Pinball,WordPad e molti altri.

#### **COME SONO STATE CONDOTTE LE PROVE**

#### **» Criteri di giudizio**

I candidati del test hanno dovuto dimostrare le loro capacità operando su un computer Pentium III a 850 MHz. Il sistema operativo è, naturalmente, Windows XP, con installato il Service Pack 1.

#### ■ **OTTIMIZZAZIONE DI WINDOWS XP**

I programmi devono poter liberare il sistema dai dati inutili e ottimizzare il Registry: è stato verificato se sia possibile disattivare le animazioni del desktop e se l'utente possa personalizzare i menù.

#### **ERGONOMIA**

Windows deve poter continuare a funzionare in modo stabile dopo l'installazione di uno dei programmi; oltre alla stabilità è stata poi valutata anche la bontà della guida e la semplicità d'uso degli strumenti messi a disposizione.

#### ■ **OTTIMIZZAZIONE DI INTERNET**

La navigazione in Internet produce un gran numero di dati superflui che un buon programma di messa a punto deve essere in grado di eliminare; inoltre, il candidato ideale deve cancellare tutte tracce della navigazione, bloccare le pop-up e gli spyware e ottimizzare la connessione.

#### **B ALTRI STRUMENTI E FUNZIONALITÀ**

In questa categoria rientrano tutti quegli strumenti non strettamente legati alle funzionalità richieste, ma che ampliano e integrano le capacità dei programmi in esame.

#### **B ANALISI DEL SISTEMA**

La possibilità di ottenere informazioni sull'hardware e sulle opzioni del Bios costituisce un elemento importante ai fini del giudizio globale.

#### **LE VALUTAZIONI DI CHIP**

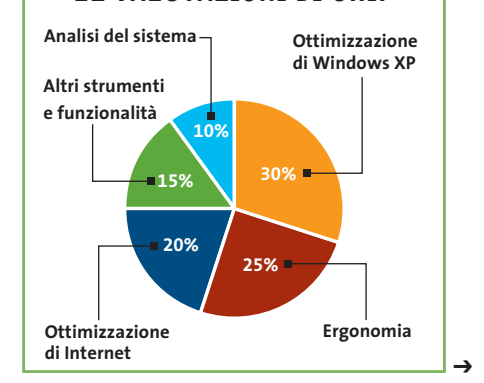

FEBBRAIO 2003 | CHIP **117**

#### **Il commento**

## **Tweak XP Pro è la scelta giusta**

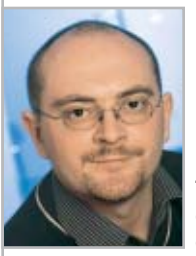

**Thomas Baur,** collaboratore di CHIP

■ Per avere il massimo controllo di Windows, un buon numero di strumenti ausiliari e opzioni di sicurezza per la navigazione in Internet, la scelta migliore è certamente il programma vincitore del test: **Tweak XP Pro**, infatti, risponde a tutte queste caratteristiche ed è adatto sia per i principianti sia per gli esperti; l'unica pecca potrebbe essere il costo del software. I neofiti (e tutti coloro che cercano un programma particolarmente chiaro e semplice da utilizzare) possono valutare anche **Boost XP**, che supplisce ad alcune carenze nelle funzionalità integrate con un aspetto grafico particolarmente chiaro e piacevole.

I fautori del software gratuito e dello sviluppo aperto potranno trovare in **X-Setup** un software capace di soddisfare le loro necessità; una certa complessità nell'interfaccia e la necessità di seguire lo sviluppo del programma ci impediscono però di consigliarlo anche ai principianti.

**System Mechanic** si può considerare un'occasione mancata, abbinando un buon insieme di strumenti a un costo sicuramente troppo elevato; in generale, poi, si può affermare che il prezzo imposto a molti di questi programmi è sembrato eccessivo, soprattutto in considerazione del tipo di software presentato e della mancanza di strumenti originali.

## **» Caratteristiche a confronto**

#### **Prodotto Boost XP**

Produttore Indirizzo Internet Prezzo in euro **I giudizi di CHIP** Ottimizzazione di Windows XP (30%) Ergonomia (25%) Ottimizzazione di Internet (20%) Altri strumenti e funzionalità (15%) Analisi del sistema (10%) Punteggio complessivo **Qualità complessiva Rapporto Prezzo/Prestazioni**

#### $CHIP$  VI DICE CHE

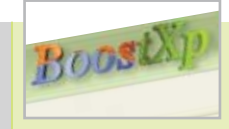

#### **Fresh UI 4.80**

SysTweak www.systweak.com 29,95 0 50 100 86 88 i di Biblio 74 <u>an an an</u> 82 i i birta 60 <u>in min</u> 81 88888 00000

**Grazie all'interfaccia semplice e chiara, Boost XP si rivela particolarmente adatto ai novizi**

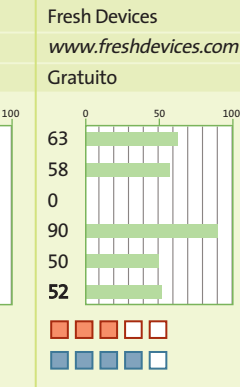

**Pur mancando di molte funzionalità di tuning delle prestazioni, consente di agire su moltissimi aspetti dell'interfaccia**

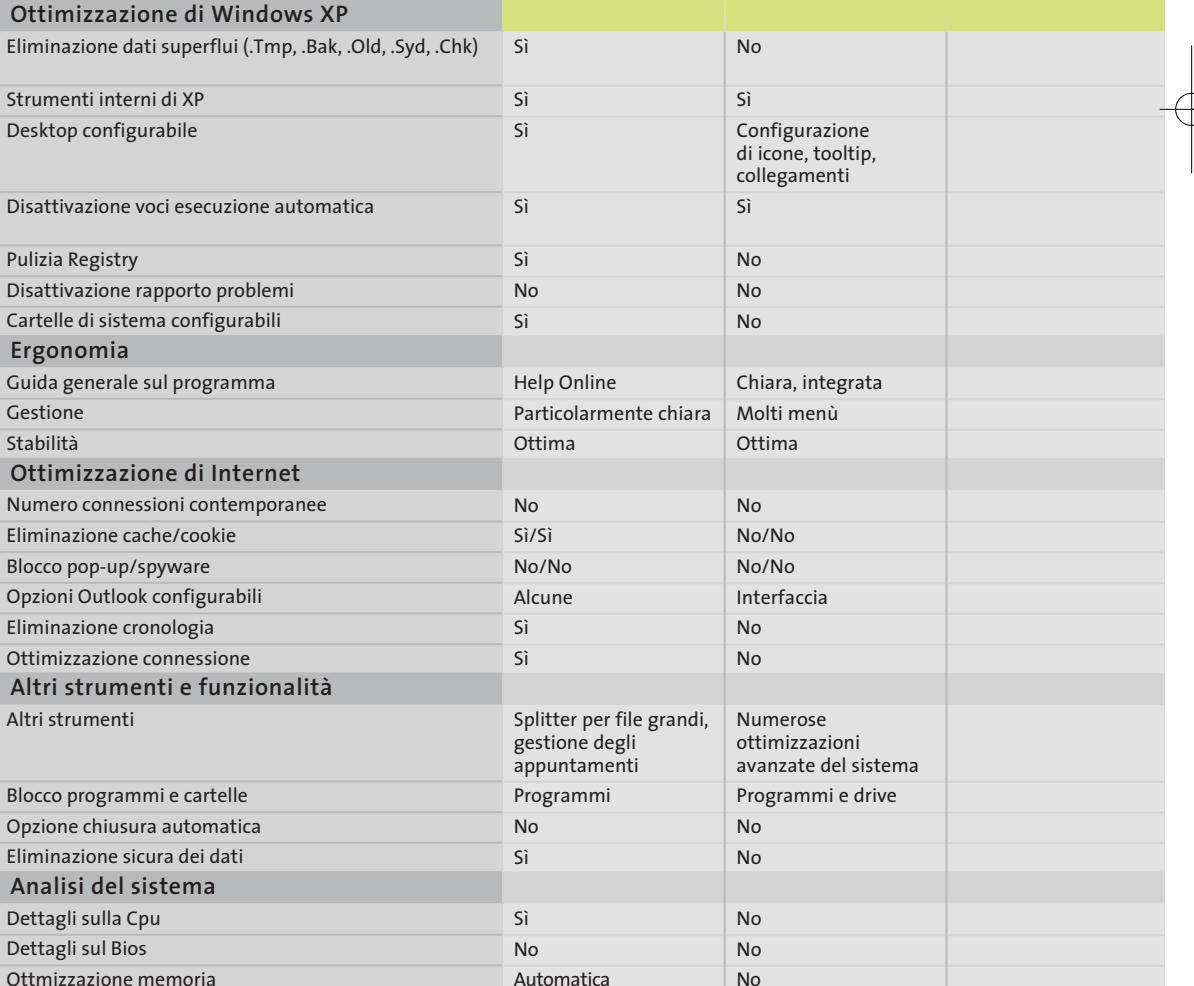

*I giudizi di* CHIP *corrispondono a: 5= ottimo 4= buono 3= discreto 2= sufficiente 1= insufficiente*

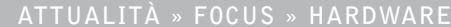

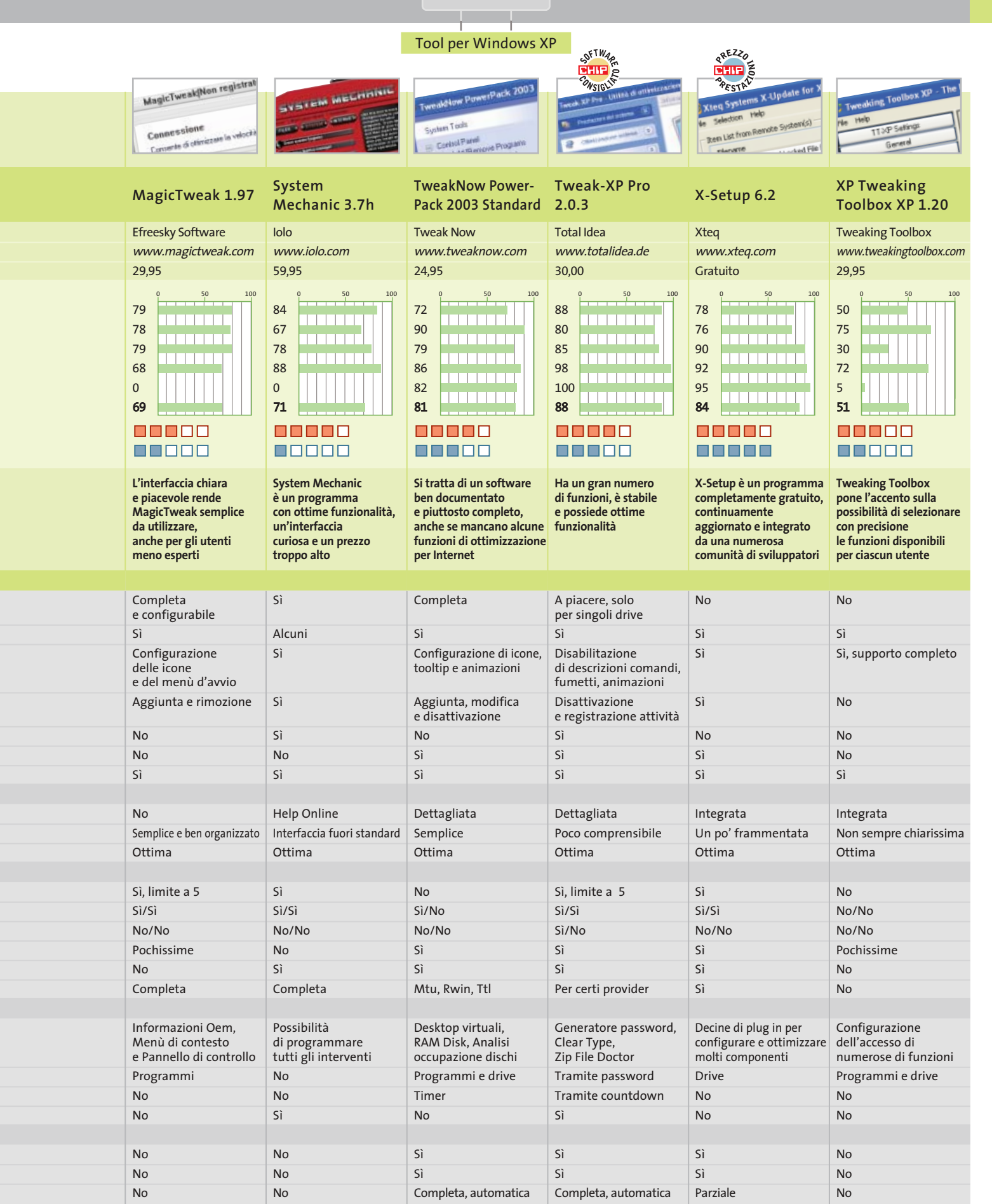

FEBBRAIO 2003 | CHIP **119**

# **Le novità di Windows Media Series 9 Sinfonia Microsoft**

**Windows Media 9 è un pacchetto multimediale gratuito di grande interesse, con il quale Microsoft tenta di sbaragliare la concorrenza. Di Thomas Baur, Markus Mandau**

**I** programmi contenuti nella nuova versione del Media Player sono numerosi programmi contenuti nella nuova versione del Media Player sono numerosi dec migliorati rispetto ai precedenti, skin accattivanti, effetto virtual surround. Sul sito Web *www.microsoft.com/windows/ windowsmedia/9series/default.asp* Microsoft mette a disposizione diversi prodotti da scaricare; tra questi sono da segnalare Media Player 9, per la riproduzione di file multimediali in numerosi formati, e Windows Media Encoder 9 per la conversione di video e filmati nel formato Wmv.

Inoltre, il codec presenta apprezzabili funzionalità addizionali, come audio multicanale, bit rate variabili e plug in esterni. *CHIP* illustra le caratteristiche della versione per Windows XP, essendo questa più ricca di funzionalità rispetto alla versione per Windows 98/Me/2000.

## **Media Player**

**Riproduzione, conversione, masterizzazione: come sfruttare al meglio Media Player 9**

#### **Le novità**

■ **Codec Windows Media Audio** con bit rate variabile e compressione senza perdite ■ **Barra strumenti** riportante le funzioni principali

■ **Funzioni di ordinamento** migliorate semplificano la gestione delle playlist ■ **HighMat:** la High Media Access Technology ottimizza l'organizzazione di contenuti digitali su supporti masterizzati in proprio

#### **Requisiti**

■ **Pc a partire da 500 MHz, con 128 Mb di Ram**

■ **Windows XP Home o Professional** 

È possibile impiegare Media Player 9 in modo che non sia più necessario nessun altro riproduttore di file multimediali.

#### **Riproduzione: i formati gestiti dal Media Player**

La sezione Now Playing contiene tutti i comandi principali per la riproduzione di file audio e video; i formati supportati sono molti, come Mp3, Wav, Cda, Midi e Wma; sono supportate le playlist di Win-Amp, apribili tramite il comando File/Open, e particolarmente utile si dimostra la funzione Queue it up, presente nel menù contestuale dei file supportati, che permette di ordinare i titoli della playlist corrente. Senza plug in e codec ausiliari, Media player può riprodurre filmati .Mwv, .Avi e .Asf; è possibile acquistare un plug in per riprodurre i film in Dvd al prezzo di 15 euro, mentre il codec per il

**per la riproduzione di brani musicali e videoclip Copy from CD: lettura, ripping, conversione e salvataggio da Cd Media Guide: collegamenti alle offerte di video e musica più aggiornate Radio Tuner: accesso a centinaia di emittenti radio su Internet Media Library: organizzazione di film e brani, scansione del disco fisso alla ricerca di file multimediali, database**

**Now Playing: centro di controllo** 

**Copy to CD or Device: assemblaggio di un progetto di Cd e masterizzazione**

**Services: accesso ai Premium Services, che offrono contenuti multimediali gratuiti**

**Skin Chooser: nuove skin per Media Player e download di altre skin da Internet**

formato DivX si può installare scaricandolo gratuitamente dal sito ufficiale *www.divx.com*.

#### **Conversione di file audio**

Per effettuare la cattura e la copia di Cd-Audio si deve scegliere l'opzione Copy from CD e cominciare configurando l'encoder: selezionare Tools/Options/Copy Music e scegliere sotto Format una delle tre possibili procedure: Windows Media Audio, che permette di creare file .Wma con bit rate costante (compatibili anche

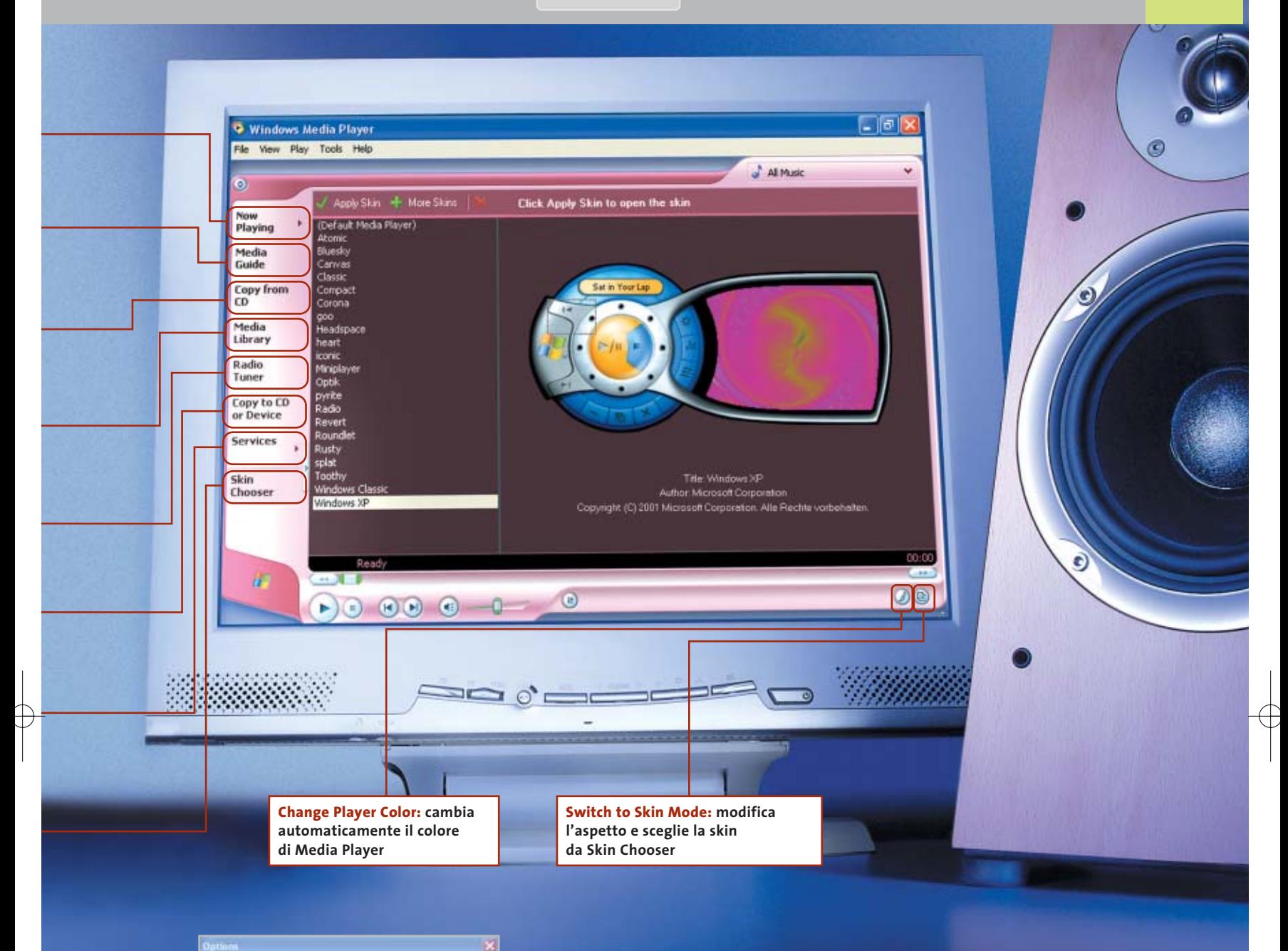

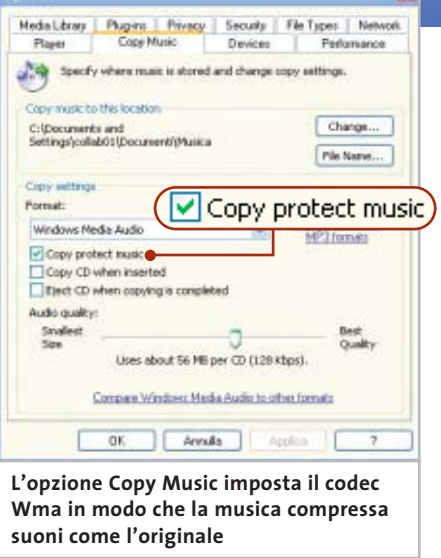

con le versioni meno recenti di Media Player); Windows Media Audio (Variabile bit rate), con la quale si creano file .Wma con bit rate variabile,ovvero di qualità migliore rispetto alla precedente, sebbene si perda la compatibilità con le versioni precedenti; Windows Media Audio Lossless, per la compressione audio priva di perdite di qualità. Il cursore Audio quality permette di impostare il bit rate per i file Vbr-Wma: il compromesso migliore tra qualità sonora e lunghezza del file si ottiene scegliendo 85 to 145 kbps. Ora si può inserire il Cd musicale: nella finestra principale vengono elencati i brani; lavorando online, tramite il comando Find Album Info è possibile riconoscere i singoli titoli dei brani. Per creare file .Wma, è sufficiente a questo punto selezionare i brani e fare clic su Copy Music.

#### **Masterizzare: come creare Cd-Audio e dati**

playlist; Items on Device permette di sce- → Tramite l'opzione Copy to CD or Device si possono masterizzare sia file audio che dati: Items to Copy dà accesso a tutti i file audio del database di Media Player e consente di importare titolo, album e

gliere il drive del masterizzatore e, cliccando sul pulsante Display properties and settings, si può stabilire la velocità di masterizzazione. È poi possibile aggiungere a un Cd di Mp3 una playlist in formato M3u. Da ultimo, il pulsante Copy dà avvio al processo di masterizzazione.

#### **Suoni perfetti: gli strumenti disponibili**

Le funzioni per l'ottimizzazione audio si trovano sotto View/Enhancements: l'opzione Play Speed Settings permette di riprodurre più rapidamente o più lentamente i brani; la funzione Quiet Mode equalizza le parti dei brani che hanno un volume particolarmente alto o basso; Crossfading and Auto Volume Leveling consente di passare da un brano all'altro tramite un effetto di dissolvenza; ancora, SRS WOW Effects ha due sottofunzioni, True Bass e WOW Effects, che danno maggiore enfasi al suono aumentando i livelli degli acuti e dei bassi.

#### **PLUG IN**

## **» Dvd, Mp3 e Dolby Surround**

Chi desidera sfruttare in modo completo le funzionalità per Dvd e Mp3 di Media Player può acquistare diversi plug in. Una panoramica sulle offerte si può avere, nello stesso Media Player, tramite Tools/Plug in/Download plug in. Ecco un breve elenco dei migliori programmi ausiliari per Windows Media 9.

■ **Effetti audio:** DFX 6 (costo: 20 euro) migliora la qualità sonora di Media Player con suoni in 3D ed effetti come HyperBass. I migliori in questa categoria sono però i due plug in Surround di SRS, che aggiungono Dolby Pro Logic e TruSurroud XT ai film.

■ **Player Dvd:** i decoder Dvd sono plug in necessari per riprodurre Dvd e Super VideoCd con Media Player; sono forniti da Sonic, Intervideo e CyberLink (circa 15 euro ciascuno).

■ **Encoder Mp3:** solo con gli encoder Mp3 di Intervideo e CyberLink (circa 10 euro l'uno) Media Player può creare file Mp3 senza limitazioni di bit rate.

## **Media Encoder**

**Tramite Media Encoder è possibile creare filmati compressi con audio multicanale**

#### **Le novità**

■ **Media Encoder** può ora accedere direttamente alle periferiche, sia interne come le schede Tv, sia esterne e collegate tramite porta firewire

■ **Il nuovo codec** di Windows Media 9 genera una qualità audio e video quasi perfetta grazie al bit rate variabile, alla compressione audio senza perdite e all'audio multicanale

■ **Ottimizzazione dei video:** alle funzioni di elaborazione dei video sono stati aggiunti comandi per il deinterlacciamento, il ridimensionamento e la possibilità di ritagliare le parti inutili **Requisiti**

■ **Pc da 1 GHz, con 256 Mb di Ram Windows XP Home o Professional**

■ **Windows Media Encoder** (www.mi*crosoft.com/windows/windowsmedia/9series/encoder/default.asp*)

Nella versione 9 di Media Player sono state inserite numerose nuove funzioni per copiare film da Dvd e da Cd, al punto che si può considerare l'Encoder 9 come valida alternativa a DivX.

Con il supporto di alcuni programmi gratuiti è possibile elaborare un film in modo da poterlo salvare su un singolo Cd, senza perdere nemmeno l'audio surround.

#### **Trasferimento di un Dvd su disco fisso**

Per catturare un film partendo dal Dvd e selezionando la traccia audio corretta, si può utilizzare Smart Ripper: si accede alla scheda Stream Processing e si attivano la pista audio e video desiderate.

L'audio in formato 5.1 si riconosce dalla sigla 6Ch: selezionandolo, si deve

8 v0.6 h61 by 00 0 Dg (75.10.2002) [Win2K Mode **Con il freeware BeSweet si può convertire la pista audio 5.1 di un film su Dvd in sei file .Wav monofonici** Compress<br>Dynamic Ra Diavisconvert Color All Supported Evalutive SetDelayto at F DVD20/1 F A/V End Point = Show Exta Constant Live Ban<sup>1</sup> **F** Auto tien Dutput File Presets: Fase Input Sangle Rate tspecto<br>pictu **In Media Encoder** Proprietà - Multichannel WAV Source **bisogna associare il canale di uscita** Multichannel Audio Property Page **adatto ai singoli .Wav salvati** All input files should be mono WAV files Browse... Front left: Front right: Browse... Browse... Front center: Back left: Browse... Back right: Browse... Low frequency: Browse.

#### Windows Media Series 9

attivare l'opzione Demux to extra file; in questo modo, Smart Ripper salva separatamente sul disco fisso i file .Vob, contenente il filmato, e .Ac3, con l'audio multicanale.

#### **Preparazione del video per Media Encoder**

Con Dvd2Avi e Vfapi Reader (*www.digital-digest.com*), si può creare un file .Avi fasullo: si tratta in realtà di una sorta di frame server con cui Media Encoder può accedere ai file .Vob.

Per questo, tramite File/Open, bisogna caricare i file .Vob in Dvd2Avi e poi, premendo F4, si salva il progetto come file .D2v: a sua volta, quest'ultimo va caricato in Vfapi Reader tramite il comando Add Job.

Per finire, tramite Convert si crea il finto .Avi, che va caricato in Media Encoder.

#### **Estrazione dell'audio multicanale**

Per ottenere da un file .Ac3 sei file .Wav monofonici si deve utilizzare il programma freeware BeSweet (*http://dspguru.doom9. net*), inclusa l'interfaccia Be-SweetGUI. Tramite Locations si selezionano i file di input e di output, scegliendo per questi ultimi il formato .Wav: per

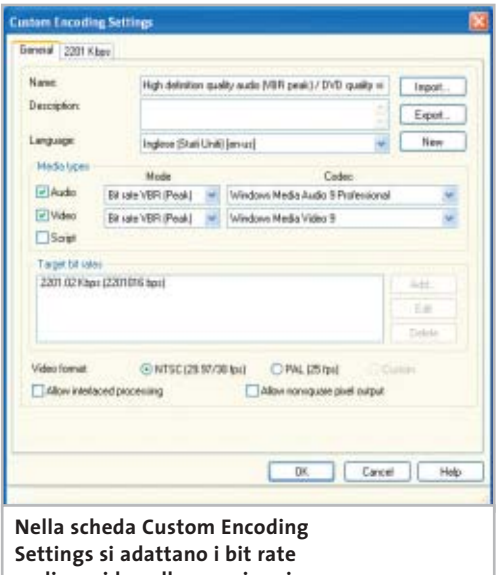

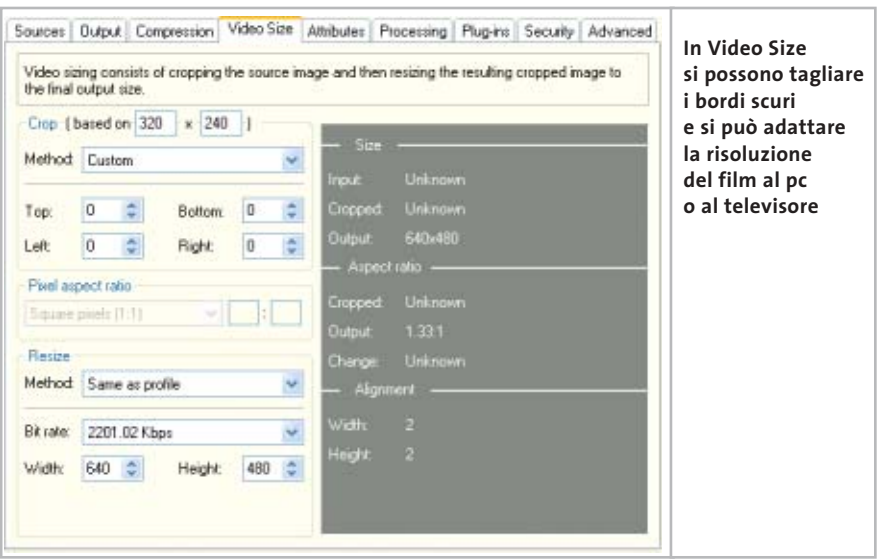

fare ciò, nella finestra principale di Be-Sweet selezionare Output e si scegliere la voce Six Waves. Un clic sul pulsante AC3 to WAV produce, dunque, sei file .Wav il cui nome indica quale canale di output contiene; per esempio, Xxx-Fl.Wav indica che questo file è destinato al canale Front Left.

#### **Caricare i file audio e video nell'encoder**

In Media Encoder selezionare l'opzione Properties e nella scheda Sources attivare,sotto Source from,la funzione Both device and file.

Per caricare il file .Avi, è necessario selezionare Video/Browse for file, mentre i sei file .Wav si selezionano tramite Audio/Multichannel WAV Source.

Tramite il bottone Configure si accede a una finestra che permette di associare ciascun file .Wav al relativo canale di output. Infine, nella scheda Output attivare Archive to file e indicare il percorso per il file di output.

#### **La compressione per l'output**

Nella scheda Compression,selezionare alla voce Destination l'opzione Hardware devices (CD, DVD, portable), che contiene parametri adatti alla conversione di un lity video (2 Mbps VBR Peak) e sotto Audio scegliere High definition qualità video (192 kbps VBR Peak). Per la messa a punto fare clic su Edit e nella finestra di dialogo successiva chiamata Custom Encoding Settings, nella sezione General, selezionare l'opzione Pal (25 fps), mentre nella scheda 282 kbps si possono specificare risoluzione e bitrate.

I seguenti valori dovrebbero essere genericamente adeguati: Video Size va posto a 640 x 480 e Video bit rate può essere lasciato al valore predefinito; impostando questi valori, un film di 90 minuti viene contenuto su un singolo Cd.

#### **Messa a punto dello streaming video**

Nella sezione Video Size si possono eliminare le bande nere dei film 16:9 tramite le opzioni della sezione Crop.

Sotto Method va scelta l'impostazione adatta al film che si sta elaborando e che solitamente è indicata sul Dvd: per esempio, se sulla scatola del Dvd si legge 1.85:1, va impostato proprio questo valore.

**audio e video alle proprie esigenze audio e video selezionare DVD** qua-<br> **audio e video alle proprie esigenze 00** Se si vuole modificare Pixel aspect ratio per l'output in 4:3 sul pc, è necessario tornare a Edit/Custom Encoding Settings e attivare l'opzione Allow non square pixel output. Tornati a Video Size si imposterà come Pixel aspect ratio il valore DV PAL 4:3. Per finire, si avvia la codifica tramite Start Encoding.

#### **Aggiornamento software**

# **Upgrade da non perdere**

**A quale versione sono arrivati i software commerciali più conosciuti? L'ultima versione esiste solo in inglese o è stata localizzata in italiano? È disponibile sul sito del produttore la demo dell'applicazione?** *A cura di Marco Biazzi*

*CHIP* presenta una tabella con le ultime versioni disponibili dei programmi per Windows 95, Windows 98, Windows 2000, Windows Me e Windows XP, nonché l'indicazione dell'eventua-

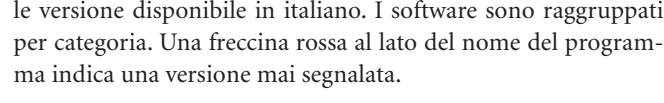

**Produttore Nome Versione Ita Demo Agg.** Roxio VideoWave 5.0 No No No Ulead Video Studio 6.02 No Sì Sì

**Produttore Nome Versione Ita Demo Agg.** Lotus 1.2.3 Millennium 9.8 Sì No No

**FOGLIO ELETTRONICO**

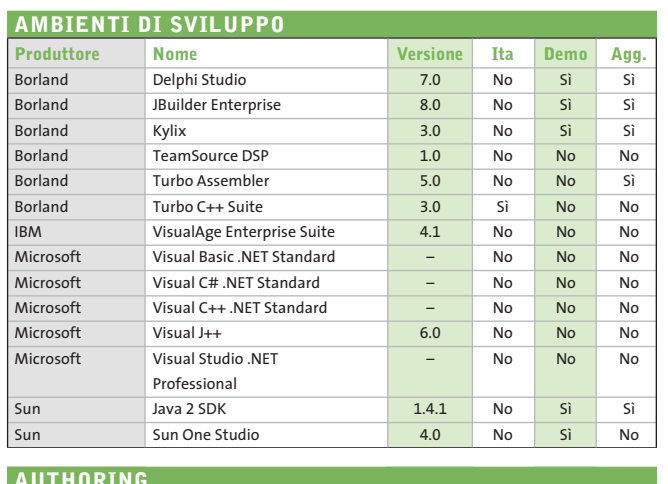

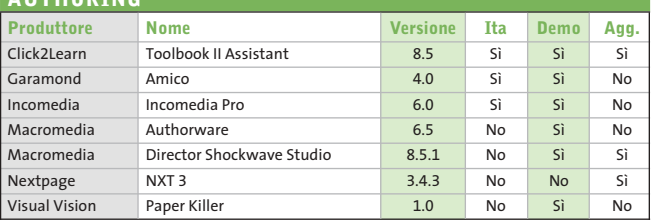

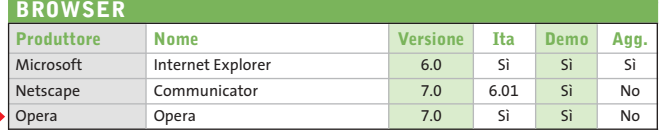

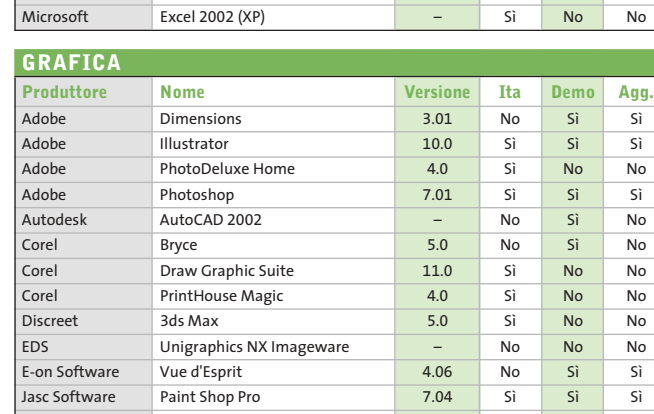

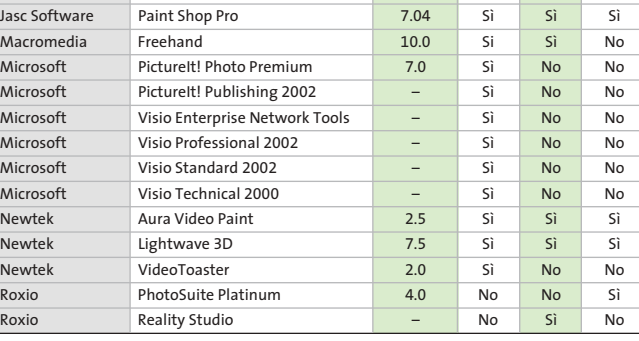

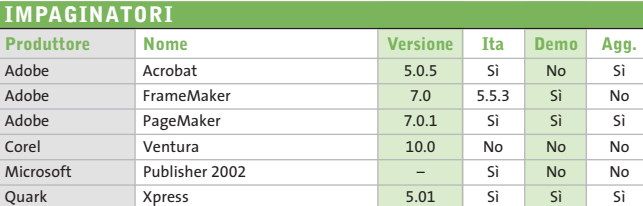

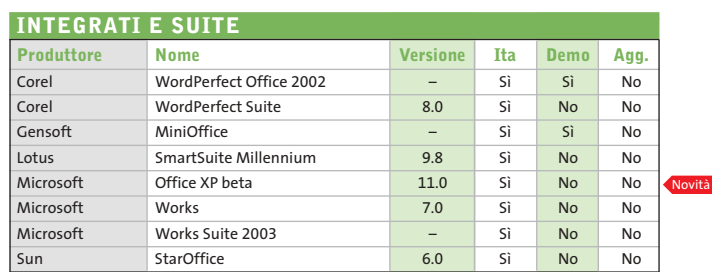

#### **CONTABILITÀ**

Novità

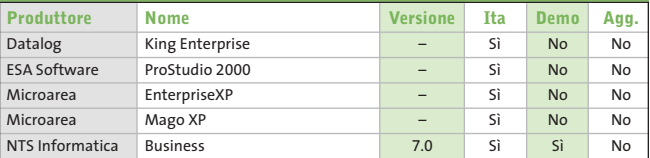

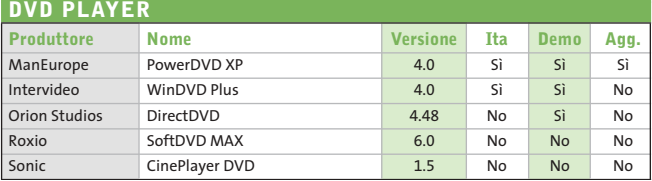

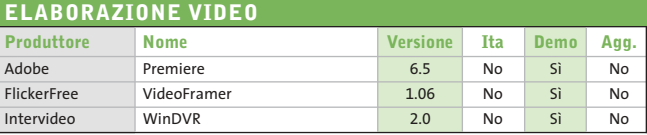

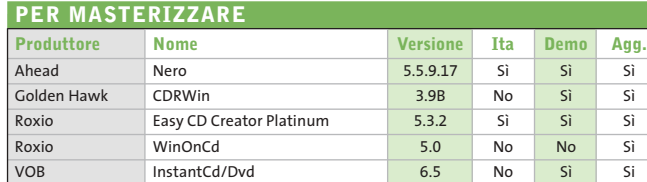

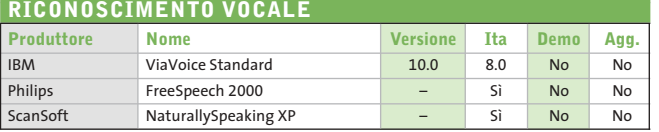

#### **OCR (RICONOSCIMENTO CARATTERI)**

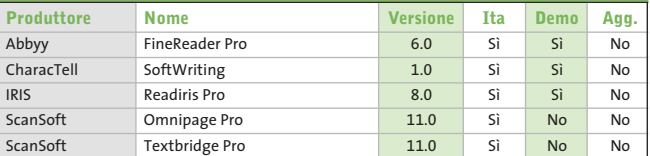

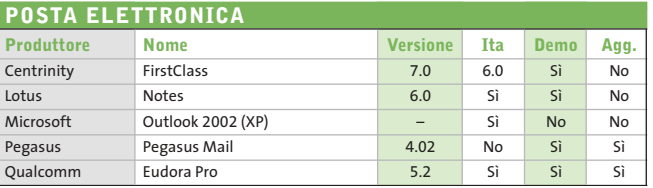

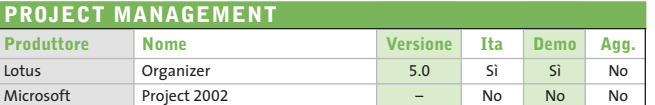

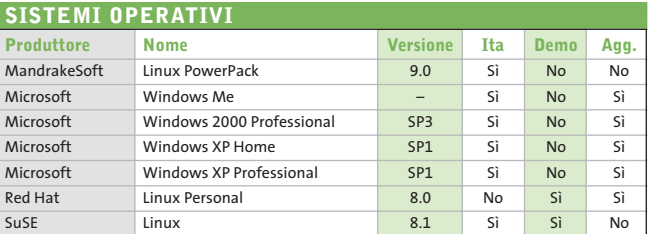

#### **TRASFERIMENTO FILE Produttore Nome Versione Ita Demo Agg.** Altiris Carbon Copy Solutions 5.7 No Si No Altiris Deployment solution 5.5 No Sì Sì LapLink LapLink Gold 11.0 Sì No No LapLink PCsync 3.0 Sì No Sì RedRock FaxNow! 5.5 No Sì Sì Symantec Pc Anywhere 10.5 Sì No No Symantec Procomm Plus 1.8 No No No Symantec WinFax Pro 10.5 Sì No No

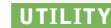

Novità

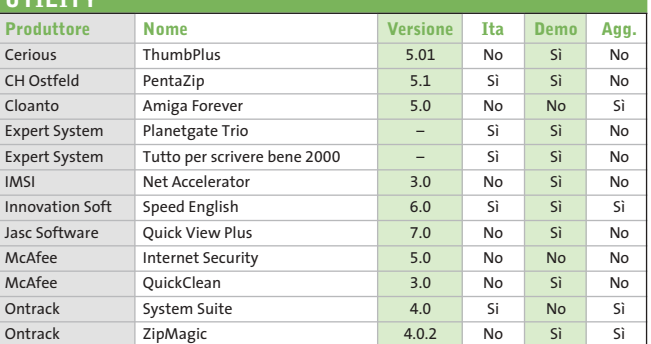

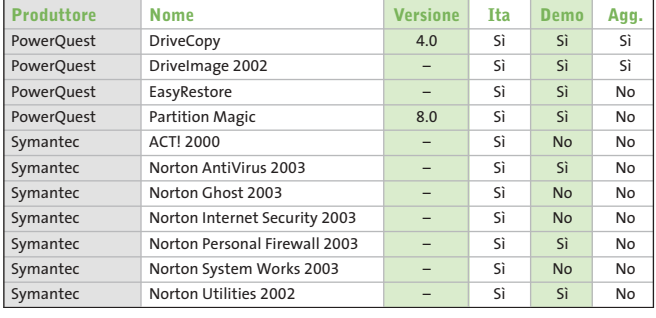

#### **WEB EDITOR Produttore Nome Versione Ita Demo Agg.** Adobe GoLive 6.0.1 Sì Sì Sì Coffee Cup HTML Editor 2008 10 9.3 No Sì Sì Incontext Spider 1.2 No Sì Sì Macromedia Dreamweaver MX – No Sì No Macromedia Fireworks MX – No Sì No Macromedia Flash MX – No Sì No Macromedia HomeSite 5.0 No Sì Sì Microsoft FrontPage 2002 (XP) – Sì No No Namo WebEditor 5.0 Sì Sì No Sausage HotDog Professional 6.6 No Sì No Visual Vision EasyWeb Editor 3.9 Sì Sì No

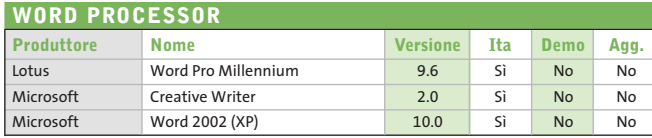

#### Abbyy www.abbyy.com Adobe www.adobe.com Ahead www.nero.com Altiris www.altiris.com Autodesk www.autodesk.it Borland www.borland.com Centrinity www.centrinity.com Cerious www.cerious.com CH Ostfeld www.ostfeld.com CharacTell www.charactell.com Click2Learn www.click2learn.com Cloanto www.cloanto.com Coffee Cup www.coffeecup.com Corel www.corel.com CyberLink www.gocyberlink.com Datalog www.datalog.it Discreet www2.discreet.com EDS www.eds.com E-on Software www.e-onsoftware.com ESA Software www.esa-group.it Expert System www.espertsystem.it FlickerFree www.flickerfree.com Garamond www.garamond.it Gensoft ww.gensoftonline.com Golden Hawk www.goldenhawk.com IBM www.ibm.com IMSI www.imsisoft.com Incomedia www.incomedia.it Incontext www.incontext.com Innovation Soft www.innovation-soft.com Intervideo www.intervideo.com IRIS www.irislink.com Jasc Software Www.jasc.com LapLink www.laplink.com Lotus www.lotus.com Macromedia www.macromedia.com MandrakeSoft www.linuxmandrake.com/it McAfee www.mcafee.com Microarea www.microarea.it Microsoft www.microsoft.com Namo www.namo.com Netscape www.netscape.com Newtek www.newtek.com NextPage www.nextpage.com NTS Informatica www.ntsinformatica.it Ontrack www.ontrack.com Opera www.opera.com Orion Studios www.orionstudios.com Pegasus www.pmail.com Philips www.philips.com PowerQuest www.powerquest.com Previo www.previo.com Qualcomm www.eudora.it Quark Inc. www.quark.com Red Hat www.redhat.it RedRock www.redrock.co.uk Roxio www.roxio.com Sausage www.sausage.com ScanSoft www.scansoft.com Sonic http://sonic.com Sun www.staroffice.com Sun www.sun.com SuSE www.suse.de/it Symantec www.symantec.com Ulead www.ulead.com Visual Vision www.visualvision.it VOB www.vobinc.com **INDIRIZZI INTERNET**

– = non disponibile

#### **Aggiornamento shareware**

# **Le novità da provare**

**Un utile aggiornamento per essere sempre informati sui programmi e le nuove versioni degli shareware appena pubblicati online.** *A cura di Marco Biazzi*

Per rendere più immediato il reperimento del programma di cui avete bisogno, abbiamo suddiviso l'elenco in tre categorie principali: programmi per la grafica, utility e programmi per Internet, dando indicazioni della categoria generale cui appar-

tengono e fornendo l'indirizzo della pagina Web, in modo che possiate anche reperire informazioni sul prodotto prima di procedere al download. Una freccia rossa a lato del programma indica una versione non ancora segnalata.

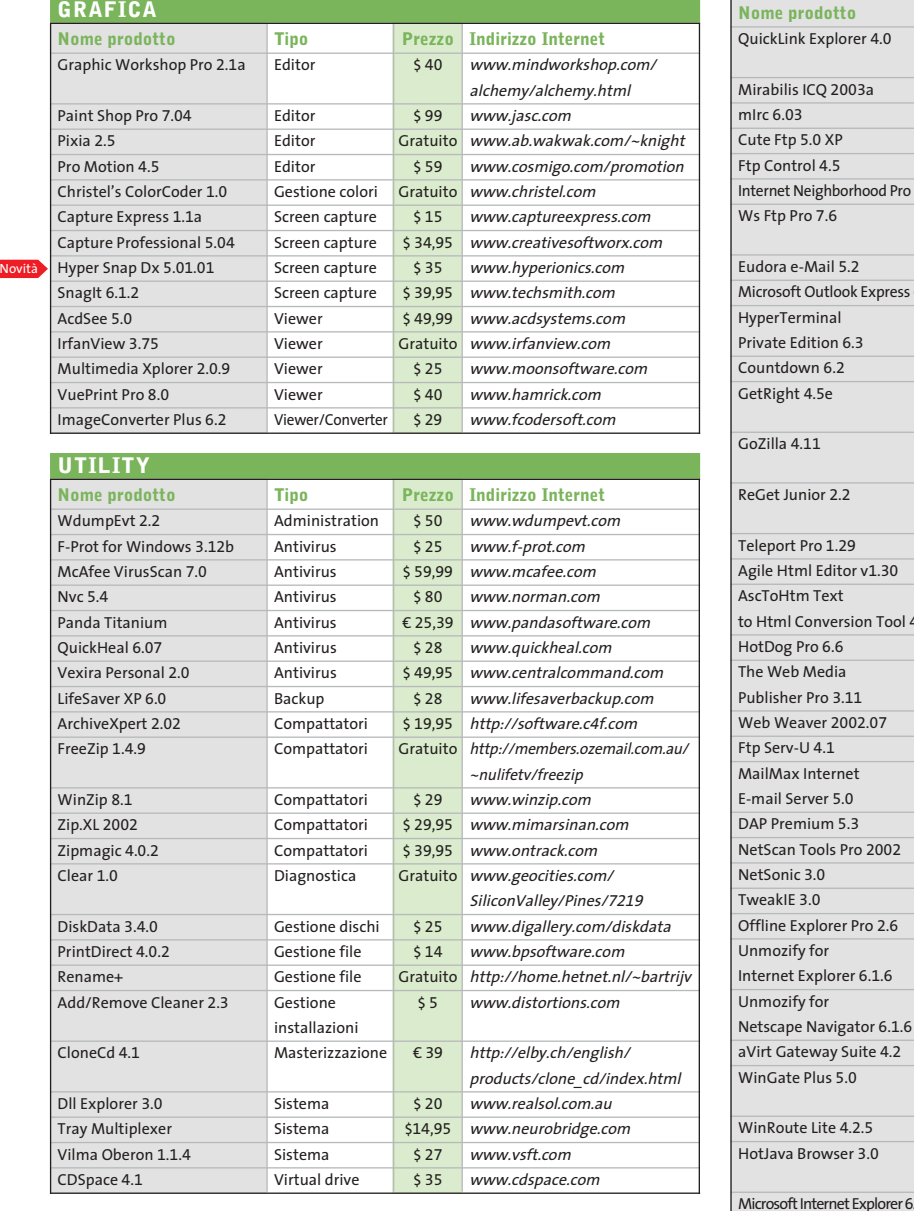

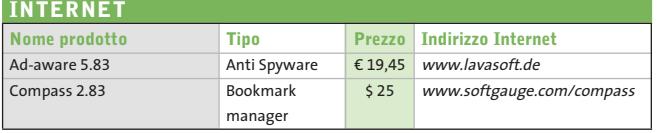

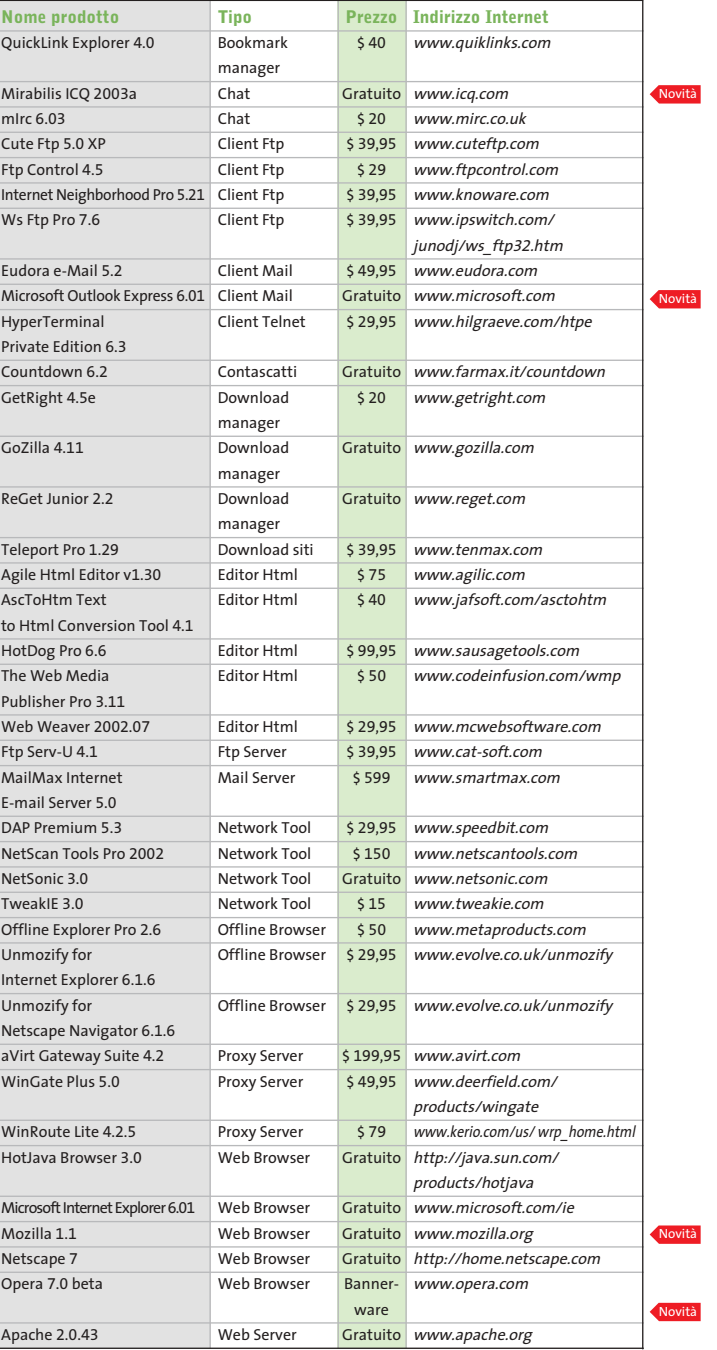